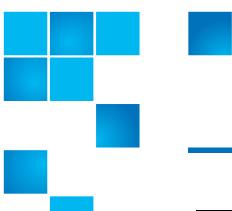

# StorNext 4.3.0 Release Notes

| Product | StorNext® 4.3.0 |
|---------|-----------------|
| Date    | September 2012  |

Made in the USA. Quantum Corporation provides this publication "as is" without warranty of any kind, either express or implied, including but not limited to the implied warranties of merchantability or fitness for a particular purpose. Quantum Corporation may revise this publication from time to time without notice.

#### **COPYRIGHT STATEMENT**

© 2012 Quantum Corporation. All rights reserved. Your right to copy this manual is limited by copyright law. Making copies or adaptations without prior written authorization of Quantum Corporation is prohibited by law and constitutes a punishable violation of the law.

#### TRADEMARK STATEMENT

Quantum, the Quantum logo, DLT, DLTtape, the DLTtape logo, SuperLoader, Scalar, StorNext, and DXi are registered trademarks of Quantum Corporation, registered in the U.S. and other countries. Preserving the World's Most Important Data. Yours., Backup. Recovery. Archive. It's What We Do., the DLT logo, DLTSage, Dynamic Powerdown, FastSense, FlexLink, GoVault, MediaShield, Optyon, Pocket-sized. Well-armored, SDLT, SiteCare, SmartVerify, StorageCare, Super DLTtape, and Vision are trademarks of Quantum. LTO and Ultrium are trademarks of HP, IBM, and Quantum in the U.S. and other countries. All other trademarks are the property of their respective companies. Specifications are subject to change without notice.

StorNext utilizes the following components which are copyrighted by their respective entities:

ACSAPI, copyright © Storage Technology Corporation

Java, copyright © Oracle Corporation

LibICE, LibSM, LibXau, LibXdmcp, LibXext, LibXi copyright The Open Group

LibX11copyright The Open Group, MIT, Silicon Graphics, and the Regents of the University of California, and

copyright © 1994-2002 The XFree86 Project, Inc. All Rights Reserved. And

copyright © 1996 NVIDIA, Corp. NVIDIA design patents pending in the U.S. and foreign countries.

Libxml2 and LibXdmcp, copyright MIT

Linter, copyright © Relex Software Corporation

MySQL, copyright © Oracle Corporation

Ncurses, copyright © 1997-2009,2010 by Thomas E. Dickey < dickey@invisible-island.net >. All Rights Reserved.

strlcat.c, strlcpy.c copyright © 1998 Todd C. Miller

TCL/TK, copyright © Sun Microsystems and the Regents of the University of California

vixie-cron: copyright © Internet Systems Consortium (ISC)

Wxp-tdi.h, copyright © Microsoft Corporation

Zlib, copyright © 1995-2010 Jean-loup Gailly and Mark Adler without notice

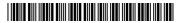

### Contents

| Purpose of this Release                                   |
|-----------------------------------------------------------|
| Other Changes and Considerations17                        |
| StorNext Compatibility                                    |
| Supported StorNext Upgrade Paths                          |
| Compatibility With Other StorNext Components and Features |
| Configuration Requirements                                |
| Hardware Requirements                                     |
| Resolved Issues                                           |
| Supported System Components                               |
| Previous Versions of Release Notes                        |
| Known Issues                                              |
| Operating Guidelines and Limitations                      |
| Contacting Quantum                                        |

2 Contents

### New Features and Enhancements

StorNext 4.3 is an important new release of StorNext, with over 630 bug fixes and enhancements including more than 120 customer-reported issues.

### Improved Scalability and Performance of StorNext Storage Manager

This release replaces the database used for StorNext Storage Manager to achieve improved scalability and performance: MySQL replaces Linter.

The larger the file system, the bigger the performance increase.

The StorNext Storage Manager database in StorNext 4.3 has been measured at up to 1000x faster than StorNext 4.2 at truncation in very large file systems. In smaller file systems of 1 million files, truncation has been measured at 1.5x faster than StorNext 4.2.

At one million files, file systems with StorNext Storage Manager create files up to 20% faster in StorNext 4.3 compared to StorNext 4.2.

Conversion from Linter to MySQL happens during conversion, and may take significant downtime. See the StorNext Upgrade Guide for details, including a way to run a trial conversion on a separate system to measure time in customer environments.

### **Support for 1 Billion Files per MDC**

StorNext 4.3 supports up to 1 billion files per MDC, in 1 to 8 file systems.

### **Faster Directory Lookups, Creates and Deletes**

StorNext 4.3 supports up to 8 GB of RAM for the FSM buffer cache, which can significantly boost the speed of directory operations by exploiting the increased memory sizes of modern systems. Prior releases of StorNext limited the FSM buffer cache to 1 GB.

Creating files has been measured at up to 50% faster in StorNext 4.3 than StorNext 4.2.

Deleting files has been measured at up to 30% faster in StorNext 4.3 than StorNext 4.2.

### **Performance Optimizations for Windows Clients**

StorNext Windows clients perform faster with StorNext 4.3 because of new optimizations, especially for "small" I/O sizes like 64 kB reads and writes. Latency in the StorNext code has been reduced by up to 7x, and performance increases of up to 200% have been measured for single-stream 64 kB writes on Windows SAN clients; 70% increases for four-stream 64kB writes on Windows SAN clients. Windows DLC clients also benefit.

### **Performance Optimizations for Writing Small Files to Tape**

StorNext 4.3 boosts the performance of writing small files to tape. StorNext 4.3 writes 1 MB files to tape up to 4x faster than StorNext 4.2.

### **Support for Project-oriented Quotas on Directories**

StorNext customers have asked for an easy way to manage the storage space and number of files used by projects—as defined by directory—rather than managing by user.

StorNext 4.3 augments existing user and group quotas with directory quotas, letting administrators define directory quotas to limit usage in a directory and all its sub directories. Directory quotas have separate hard limits, which cannot be exceeded, and soft limits which can be exceeded for a 'grace period.' Directory quotas can be defined in the StorNext GUI or the StorNext command line.

Directory quotas may also be configured without enforcement to provide a quick way to regularly check on size of selected directories without needing to run expensive "du -sk" commands. Directory quotas are logged daily, with administrator control of retention, as text files suitable for easy reporting.

For best results, the Metadata Controller and all clients should be at StorNext 4.3 when using directory quotas.

#### New fsactivevault Command for Easier Active Vault Use

StorNext 4.3 makes using Quantum Scalar Active Vault easier than ever with a new tool to select tapes for vaulting, **fsactivevault**. Policies can pick tapes by age, size, percent used or a combination, and prioritize by sorting on those criteria. Policies operate by high- and low- watermark to automatically free up space in the host-managed partitions of the library. Alternately, users can limit the number of tapes vaulted at any one time with a maximum count. The fsactive vault command can move tapes with **vsmove**, or simply create a report.

The command can be scheduled to run automatically.

The **fsactivevault** command can also be used for picking tapes for vaulting outside of a Quantum Scalar Active Vault.

### New Tool, Vidiomap, for Changing File Sequence on Disk

Customers with files always used in a specific order, like file-per-frame movies in DPX format, benefit from having files arranged sequentially on disk. Already good at arranging storage sequentially-within-a-file, StorNext was extended to support arranging storage sequentially-across-files in StorNext 4.2 with the Allocation Session Reservation (ASR) feature. Once enabled, ASR arranges files on disk in the order of creation on a client.

StorNext 4.3 compliments ASR with a tool, vidiomap, to re-order files by name, or by a user-specified list. This allows customers to re-order files on disk that were created before ASR was enabled, or files copied in arbitrary order from another location. Vidiomap can also report on the existing file layout.

### Improved StorNext Copy Command, cvcp

The StorNext 4.2 copy command, **cvcp**, now better supports incremental copy.

In StorNext 4.3, **cvcp** can now be used with both the **-u** and **-z** flags ("update only" and "preserve modification times"); StorNext 4.2 did not support this.

The **cvcp** command has also been enhanced to support long path names with the long path prefix (\\?\).

Problems on Windows with very large directories have been addressed.

### **Improved Migration Tools**

StorNext 4.3 gives users better ability to upgrade the storage hardware for file system metadata. Prior to StorNext 4.3, metadata could only be copied to the same number of LUNs of the same size, meaning that a file system with metadata on four old 100 GB LUNs could only be moved to four new 100 GB LUNs. In StorNext 4.3 the **snmetadump** command has been enhanced to allow recovery to different geometry. See the **snmetadump** man page for details.

### Improvements in LDAP Integration

StorNext 4.3 allows installation of a StorNext configuration file for the Windows SAN clients that will allow the administrator to configure the LDAP server/port and LDAP search filter parameters necessary to find the UID and GID values in Active Directory.

Users can configure:

- LDAP server and optional port number that manages the user account information
- LDAP server and optional port number that manages the Unix UID/GID information
- Search base (Distinguished Name) of the AD entry at which to start the search for the user account information
- Search base (Distinguished Name) of the AD entry at which to start the search for the Unix UID/GID information
- Search base (Distinguished Name) of the AD entry at which to start the search for the objectGUID information, which is used to fabricate a UID/GID for compatibility with Apple MacOS clients

### Improved Service Ticket Filtering in the StorNext GUI

StorNext 4.3 adds support for extensive filtering of StorNext service tickets (RAS messages) in the StorNext GUI. Users can limit based on priority, component, event, or last update.

### Improved File System Check and Repair Tool, cvfsck

StorNext 4.3 improves the performance of **cvfsck** when doing directory repair on large directories.

StorNext 4.3 **cvfsck** also reports more summary information on the file system, and how long **cvfsck** took to run.

### **Control of StorNext GUI Auto-logout**

To give administrators and users better control of the balance between security and ease of use in their environments, the auto-logout in the StorNext GUI can be changed from 10 minutes up to 12 hours. Changing the auto-logout time can be only done by administrators and others with the Manage Users privilege.

# Improved Error Reporting and Progress Monitoring in StorNext Replication

StorNext replication has been enhanced to provide better progress reporting and error messages.

### **Updates to Third Party Packages**

StorNext 4.3 updates the embedded Apache Tomcat from 5.5.23 to 7.0.23.

StorNext 4.3 updates the embedded version of Java from to 1.6.0.21 to 1.6.0.31.

#### StorNext Man Pages Available as PDF

The most detailed documentation on StorNext commands and configuration files is the StorNext man pages. Formerly reading the man pages required logging into a terminal on a UNIX system. With StorNext 4.3 the man pages are available as a PDF document for convenience. In particular, searching the content of the man pages is significantly easier with the PDF.

# Support For No-downtime HA Failover Upgrade For MDCs Without StorNext GUI or Storage Manager Installed

Customers using StorNext High Availability who install StorNext without the StorNext GUI or Stornext Storage Manager can perform a no-downtime upgrade of their Metadata Controller by upgrading the secondary MDC node, failing over, and then updating the other host. See the *StorNext Upgrade Guide* posted here (click the "Select a StorNext Version" menu to view the desired documents):

http://www.quantum.com/ServiceandSupport/ SoftwareandDocumentationDownloads/SNMS/Index.aspx?whattab=Fourth

# StorNext Administrators can Prevent Clients from Halting a File System with cvadmin

StorNext 4.3 gives administrators the ability to control which clients can halt a file system. See the *StorNext Installation Guide* posted here (click the "Select a StorNext Version" menu to view the desired documents):

http://www.quantum.com/ServiceandSupport/ SoftwareandDocumentationDownloads/SNMS/Index.aspx?whattab=Fourth

### **Support For Apple Named Streams in Mac-only File Systems**

StorNext 4.3 adds support for Apple Named Streams in file systems where files will only be accessed from MacOS.

Note: Changing or copying a file in a named streams-enabled file system from a StorNext client or MDC on Linux, Windows or UNIX will generally "slice off" the named stream data, as the application won't be able to access the Apple Named Stream. File systems using named streams cannot be used with StorNext Storage Manager, replication, or deduplication.

### StorNext GUI Reports Un-purchased Licenses in a Neutral Way

StorNext 4.2 displayed un-purchased licenses with a red indicator, causing confusion about whether there was an error. StorNext displays un-purchased licenses with a neutral gray icon.

### **Added Support**

StorNext 4.3 adds support for:

RedHat Enterprise Linux 5 update 8

### **Dropped Support**

StorNext 4.3 drops support for the following Operating Systems that were susceptible to the silent data corruption bug documented in Product Alert #20:

- RedHat Enterprise Linux 5 updates 1-3
- SuSE 10 service packs 1 & 2

### Customer Reported Fixed Issues and Enhancements

The following table lists the customer reported fixed issues and enhancements for this release of StorNext.

| Component | Operating System | CR Number | SR Number | Summary                                                                      |
|-----------|------------------|-----------|-----------|------------------------------------------------------------------------------|
| GUI       | All              | 29381     |           | GUI could use a refresh button when displaying disk lists                    |
| GUI       | All              | 33093     | 1245612   | GUI is unable to order the luns in a<br>Stripe Group for optimal performance |
| GUI       | All              | 33449     | 1264450   | GUI restarted file system without a warning                                  |
| GUI       | All              | 33456     | 1252504   | GUI should not allow to set<br>RestoreJournal to Yes on unmanaged<br>FS      |

| Component | Operating System | CR Number | SR Number           | Summary                                                                                                    |
|-----------|------------------|-----------|---------------------|----------------------------------------------------------------------------------------------------|
| GUI       | All              | 35641     | 1310620             | GUI displays incorrect number of unformatted media                                                                       |
| GUI       | All              | 35675     | 1330008,<br>1348494 | Media report does not show cleaning media                                                                                |
| GUI       | All              | 35832     | 1296510             | GUI: Gui always passes read-only flag to cvfsck to check the filesystem                                                  |
| GUI       | All              | 35970     | 1343326             | DDM config failure error message is misleading/not descriptive enough                                                    |
| GUI       | All              | 36142     | 1351256             | Tape consolidation values not updating when fs_sysparm_override resides in StorNext                                      |
| GUI       | All              | 36285     | 1358052             | There is no indication in the StorNext<br>4.x GUI that SDISK is set to a media<br>status of "unavailable"                |
| GUI       | All              | 36379     | 1349980             | Capacity utilization for storage manager                                                                                 |
| GUI       | All              | 36462     | 1369498,<br>1369854 | Edit of filesystem via GUI loses custom changes from fstab                                                               |
| GUI       | All              | 37347     | 1344818             | GUI does not give an option to update expired license when Stornext in HA mode failed to start properly                  |
| GUI       | All              | 38045     | 1415842             | Add StorNext version check to convert<br>to HA process when scanning peer for<br>eligibility in GUI                      |
| GUI       | All              | 36437     | 1359522             | Tools -> File Systems -> Truncation Parameters; display errors                                                           |
| GUI       | Linux            | 34775     | 1297088             | Configuring Delay Minimum File Size in GUI displays and may set incorrect value                                          |
| GUI       | Linux            | 35627     | 1359522             | GUI inserts previously selected file system values in truncation parameters field when different file system is selected |
| GUI       | Linux            | 36025     | 1346704<br>1352690  | .csv file from GUI media report page always shows 0% used                                                                |
| GUI       | Linux            | 36660     | 1376722             | GUI Reports > File Systems should<br>display Stripe Group index instead of<br>ordinal                                    |
| GUI       | Linux            | 36834     |                     | StorNext: GUI: RAID Type: LSI: default<br>Segment Size is incorrect                                                      |

| Component | Operating System | CR Number | SR Number                      | Summary                                                                                                    |
|-----------|------------------|-----------|--------------------------------|----------------------------------------------------------------------------------------------------|
| GUI       | Linux            | 36846     |                                | StorNext: GUI: Libraries: Name with spaces causes an archive hardware error                                                                                                    |
| GUI       | Linux            | 36939     | 1375706                        | Stornext GUI displays inconsistent<br>Stripe Group status in different screens                                                                                                    |
| GUI       | Linux            | 37759     |                                | Web Services enhancement for<br>StorNext: Add a new web service to<br>support moving files using the<br>fsrelocate command; Enhance the<br>getSMQueue web service API to<br>support the "-f" and "-r" options |
| GUI       | Linux            | 36970     |                                | StorNext: GUI: cannot create copy 2 on tape                                                                                                    |
| Install   | All              | 35618     | 1326894                        | Upgrade fails when chkconfig not found because /sbin not in PATH                                                                                                    |
| Install   | All              | 36589     |                                | Upgrade from 4.2 to MySQL Beta failed. The root file system went to 100%                                                                                                    |
| Install   | All              | 36735     | 1369648                        | User was able to upgrade only the snfs<br>RPM's without being warned in a full<br>management suite StorNext<br>environment                                                                                    |
| Install   | All              | 37846     |                                | install.stornext should report progress of linter2mysql conversion                                                                                                    |
| License   | All              | 35088     | 1389820                        | Error opening license file: SNFS Cfg:<br>Error(2) opening '/usr/cvfs/config/<br>license.dat'                                                                                                    |
| License   | All              | 36133     | none                           | Allow cvfsskey to handle more serial number formats                                                                                                    |
| MSM       | All              | 36110     | NA                             | vsintransitqry man page exists, but there is no such command                                                                                                    |
| MSM       | All              | 36339     |                                | Device Qual - SpectraLogic T-Finity<br>Library with IBM TS-1140 Tape Drives                                                                                                    |
| MSM       | Linux            | 31144     | 1121576<br>1174998,<br>1232118 | filelist modified when StorNext experiences an un-graceful shutdown                                                                                                    |
| MSM       | Linux            | 35616     |                                | Add script to vault MIGRATE class media                                                                                                    |
| MSM       | Linux            | 37393     |                                | StorNext: Storage Manager:<br>vscleareject: Segmentation fault: core<br>dumped                                                                                                    |

| Component | Operating System | CR Number | SR Number          | Summary                                                                                                   |
|-----------|------------------|-----------|--------------------|----------------------------------------------------------------------------------------------------|
| MSM       | Linux            | 37410     |                    | StorNext: Storage Manager:<br>vsarchiveconfig: a man page doesn't<br>exist                                |
| MySQL     | All              | 33972     | MySQL-BETA         | MYSQL: linter2mysql needs to disable triggers and stored procedures on import into mysql                  |
| MySQL     | All              | 36323     |                    | MYSQL: linter2mysql incorrectly attempts to process tables that are unknown to StorNext                   |
| MySQL     | All              | 37275     |                    | MYSQL: Queries that do full table scans of large table can cause MySQL to use up available resources      |
| MySQL     | All              | 37706     |                    | Optimize filecomp table queries used by fsmedcopy                                                         |
| MySQL     | All              | 38386     |                    | Conversion of CGG database to MySQL hung (linter2mysql script)                                            |
| MySQL     | All              | 36324     |                    | MYSQL: linter2mysql fails due to<br>MySQL errors                                                          |
| NXDI      | All              | 36125     |                    | Library/drive taken offline while library coming ready                                                    |
| NXDI      | All              | 37336     | 1395540            | GUI reported error on the library partition instead of displaying xdi_sncli errors                        |
| PSE       | All              | 31775     | 1165240            | Starting PSE manually can prevent filesystem from unmounting                                              |
| PSE       | All              | 32990     | 1214424            | pse_snapshot needs to use the filelist in /usr/cvfs/config                                                |
| RepDedup  | Linux            | 35222     | 1312226<br>1371020 | cleanup_tree failed due to file names with special characters                                             |
| RepDedup  | Linux            | 35632     | 1325082            | Print out key file contents as part of snpolicy_gather output                                             |
| SNFS      | All              | 37260     | 1391838            | Large DMA I/Os break up into fs-<br>blocksize device transfers unnecessarily<br>affecting I/O performance |
| SNFS      | All              | 14982     | 1292772            | space in fsmlist causes SNSM to not start                                                                 |
| SNFS      | All              | 26300     | 909788             | cvfsck runs extremely slowly with big<br>directories containing many orphan<br>entries                    |
| SNFS      | All              | 26653     | 946732             | cvfsck should print useful information before panicking                                                   |

| Component | Operating System | CR Number | SR Number                                                          | Summary                                                                           |
|-----------|------------------|-----------|--------------------------------------------------------------------|-----------------------------------------------------------------------------------|
| SNFS      | All              | 27723     | 993534,<br>1027142,<br>1144340,<br>1183432,<br>1351220,<br>1373028 | Failed cvupdatefs can prevent subsequent cvupdatefs run                           |
| SNFS      | All              | 28591     | 1157710<br>1183706<br>1341218                                      | Heavy buffered write activity completely stalls buffered reads                    |
| SNFS      | All              | 28606     | 1045638,<br>1234184,<br>1311296,<br>909788                         | Failure in Inode_fl_scan due to inodes with InodeFlagFsckFree                     |
| SNFS      | All              | 30641     | 1073338                                                            | cvadmin help doesn't list all multipath methods                                   |
| SNFS      | All              | 31532     | 1134538,<br>1308996                                                | I/O retries cannot continue since the diskinfo is no longer vaild                 |
| SNFS      | All              | 32605     | 1198636                                                            | SGI IS600 raid should be added to the default list of supported raids in the code |
| SNFS      | All              | 32732     | 1365542                                                            | Truncating file to non-zero length results in TSM not retrieving stored file      |
| SNFS      | All              | 32840     | 1298900                                                            | SN 4.1 snfsdefrag with debug option gives IOCTL error                             |
| SNFS      | All              | 33038     | 1261448                                                            | missing stripe group indices cause runtime hang                                   |
| SNFS      | All              | 33197     | 1241818                                                            | man page for mount_cvfs has wrong maximum for cachebufsize                        |
| SNFS      | All              | 33447     | 1214916,<br>1318556                                                | cvfsck loops trying to delete a directory entry                                   |
| SNFS      | All              | 33515     | 1267158                                                            | clients reconnect after cvfsck has modified metadata                              |
| SNFS      | All              | 33647     | 1266468                                                            | snmetadump core dumps because of large ABM                                        |
| SNFS      | All              | 33713     | 1255358                                                            | need cvcp to be able to use -u and -z at the same time                            |
| SNFS      | All              | 33713     | 1255358                                                            | need cvcp to be able to use -u and -z at the same time                            |
| SNFS      | All              | 33726     | 298870,<br>1242764,<br>1315306,<br>1321626                         | Directory Quotas                                                                  |

| Component | Operating System | CR Number | SR Number                       | Summary                                                                                      |
|-----------|------------------|-----------|---------------------------------|----------------------------------------------------------------------------------------------|
| SNFS      | All              | 33727     |                                 | meta-data ops start great and eventually tank                                                |
| SNFS      | All              | 33853     | 1272994                         | Logic to keep smesg log from logging too many messages not working in LogPathError()         |
| SNFS      | All              | 34352     | 1197140                         | Need a tool to detect btree inconsistencies                                                  |
| SNFS      | All              | 34356     | SR1287634                       | Unexplained RPL_Upgrade failure - use 'Checked Build' to be more robust                      |
| SNFS      | All              | 34419     | 1291478,<br>1314356             | Request for improvement of snmetadump man page / documentation                               |
| SNFS      | All              | 34882     | 1267158                         | clients should not be able to reconnect after cvfsck has modified metadata                   |
| SNFS      | All              | 35311     | 1295044                         | Using a debugger on a process waiting in the stornext client causes interrupted system call  |
| SNFS      | All              | 35356     | 1303678                         | Warning should be much more emphatic when journal size is too small                          |
| SNFS      | All              | 35415     | 1311296,<br>1318638,<br>1412884 | cvupdatefs fails when adding stripe<br>group because fl_remove fails to find a<br>free inode |
| SNFS      | All              | 35446     | 1267158                         | document clients need to be unmounted when running cvfsck in repair mode                     |
| SNFS      | All              | 35472     | 1314564,<br>1054688             | Client licensed connection counters are incorrect                                            |
| SNFS      | All              | 35518     | 1321740                         | Code path overhead limits performance when small I/Os are used                               |
| SNFS      | All              | 35533     | 1318404                         | snfsdefrag is unlinking the tmp file incorrectly.                                            |
| SNFS      | All              | 35573     | 1371020                         | Corruption of idi_nchildren with fs_racer                                                    |
| SNFS      | All              | 35695     | 1314228                         | cvfsck hangs while clearing an inode with a corrupt extent                                   |
| SNFS      | All              | 35825     | 1390636                         | Windows client config tool displays buffer cache size incorrectly when size >= 4G            |
| SNFS      | All              | 35988     | 1321740                         | iozone errors found when running on<br>Windows                                               |

| Component | Operating System | CR Number | SR Number                       | Summary                                                                                   |
|-----------|------------------|-----------|---------------------------------|-------------------------------------------------------------------------------------------|
| SNFS      | All              | 36008     | 1116778,<br>1314356             | snmetadump -x hits ASSERT(Icb!=NULL) - don't assert, put out a msg.                       |
| SNFS      | All              | 36131     |                                 | The instperfreg.exe and instpxperfreg.exe tools and not documented                        |
| SNFS      | All              | 36158     | 1416746                         | Extapi/CvApi library needs to be included on all platforms                                |
| SNFS      | All              | 36428     | 1349924                         | buffer cache optimization: directly submit READ I/Os                                      |
| SNFS      | All              | 36556     | 1374336,<br>1375442             | cvfsck segfaults if nt security descriptor inode is completely lost                       |
| SNFS      | All              | 36593     | 1375442                         | cvfsck doesn't repair bad NT security index on big inode filesystem                       |
| SNFS      | All              | 36684     | 1364546,<br>1399632             | Platform Bug 27484 FSM runs out of connections due to deadlock                            |
| SNFS      | All              | 36684     | 1364546,<br>1399632             | DXi Bug 27484 FSM runs out of connections due to deadlock                                 |
| SNFS      | All              | 36729     | 1375442                         | cvfsck needs to run in verbose mode by<br>default and always log verbose to trace<br>file |
| SNFS      | All              | 36731     | 1375442                         | cvfsck message about icb mismatch should direct customer to stop                          |
| SNFS      | All              | 36792     | 1381662                         | cvfsck asserts in add_to_bad_name_list                                                    |
| SNFS      | All              | 36995     | 1387182,<br>1391128,<br>1418302 | hostname resolution delay led to FSM connection timeouts                                  |
| SNFS      | All              | 37138     | 1385988,<br>1396806             | SnAdConConnect overwrites reason for FsmPMConnect failure                                 |
| SNFS      | All              | 37259     | 1378248                         | Remove warn away text in cvupdatefs manpage for rename and fix directory problem          |
| SNFS      | All              | 37881     | 1412216                         | DLC write performance is suboptimal when 10Gbit network interfaces are used on client     |
| SNFS      | All              | 36545     | 1372090,<br>1367328             | No fsm restart with 2 core's in 1 hour                                                    |
| SNFS      | All              | 36581     | 1372846,<br>1371886,<br>1399632 | invalid inode messages emitted to cvlog when Apple clients are used                       |

| Component | Operating System | CR Number | SR Number                                   | Summary                                                                                                    |
|-----------|------------------|-----------|---------------------------------------------|----------------------------------------------------------------------------------------------------|
| SNFS      | Linux            | 27236     | 1179834                                     | Thread pool exhausted for queue MsgDecodeQueueEVENTS                                                                      |
| SNFS      | Linux            | 35214     |                                             | cvupdatefs -R Fails                                                                                                    |
| SNFS      | Linux            | 35344     | 1295044                                     | Client panics purging inode that earlier encountered VerifyCvp() failure during cvfs_delete_inode()                       |
| SNFS      | Linux            | 35622     | 1324652                                     | SNFS client unnecessarily invalidating directory cache because of atime updates                                           |
| SNFS      | Linux            | 35700     | 1328880                                     | PANIC: /usr/cvfs/bin/fsm "Inode not found in transaction"                                                                 |
| SNFS      | Linux            | 35863     | 1340610,<br>1362342,<br>1364548,<br>1372106 | Messages file contains Failed to prune qustat archive                                                                     |
| SNFS      | Linux            | 37068     | 1356878                                     | Configuring VLAN interfaces on DL gateways produces mount failures and unexpected results                                 |
| SNFS      | Linux            | 37279     | 1394706                                     | HA can get into primary-primary mode                                                                                      |
| SNFS      | Linux            | 37365     | 1420364                                     | Rolling journal files are causing backups to fail                                                                         |
| SNFS      | Linux            | 37555     | 1402406,<br>1417180                         | HA: When in config mode, rebooting the secondary causes "snhamgr status" to hang                                          |
| SNFS      | Linux            | 36736     | 1364546,<br>1399632                         | Deadlock between<br>free_pending_inode_thread and a<br>thread calling InodeClose                                          |
| SNFS      | Mac OS           | 36527     |                                             | Xsan 3.0 (Radar:10678636) zip<br>containing an alias of a dir does not<br>get restored correctly using Xsan 3.0<br>on Mac |
| SNFS      | Mac OS           | 36587     |                                             | Xsan 3.0(Radar 10722157 )- Many<br>Inode invalid type messages while<br>creating file from Xsan 3.0 MDC                   |
| SNFS      | Mac OS           | 37488     |                                             | Xsan 3.0(Radar 11146558) -Xsan 3.0<br>volume not accessible from Xsan MDC<br>after Windows client creates file            |
| SNFS      | Mac OS           | 37495     |                                             | Xsan 3.0(Radar 11155117) - cvversions<br>for Xsan drop xsanfs-Zin-472.2.tgz<br>displays Revision 4.2.1                    |

| Component | Operating System | CR Number | SR Number                                             | Summary                                                                                                    |
|-----------|------------------|-----------|-------------------------------------------------------|----------------------------------------------------------------------------------------------------|
| SNFS      | Mac OS           | 37561     |                                                       | Xsan 3.0(Radar 11174753) -Xsan 3.0<br>Client unable to connect/mount Xsan<br>3.0 MDC volumes.                  |
| SNFS      | Other            | 35405     | SR 1271998                                            | AIX kernel panics when doing /etc/<br>rc.cvfs fullstop with I/O running                                        |
| SNFS      | Windows          | 26176     | 895984,<br>925846,<br>1084432,<br>1163864,<br>1318868 | Modify snmetadump -r to allow restore of a FS to any disk geometry                                             |
| SNFS      | Windows          | 31120     | 1120006,<br>1146724,<br>1236692                       | Windows cannot follow Linux symbolic link to a directory                                                       |
| SNFS      | Windows          | 32682     | 1217028,<br>1258150                                   | Client are unable to find a domain controllers from time to time which leads to mount problems                 |
| SNFS      | Windows          | 33828     | 1254042                                               | F_GETRTIO_V3 external API command does not work on Windows                                                     |
| SNFS      | Windows          | 35480     |                                                       | Enhance the Windows SAN Client LDAP search for dual AD forests                                                 |
| SNFS      | Windows          | 36065     | 1217028,<br>1193804                                   | Add logging for problem about<br>Windows Server 2003 Clients will<br>occasionally stall/hang                   |
| SNFS      | Windows          | 36359     | 1318642                                               | Windows fsmpm port being reallocated to other application. Resulting in a conflict and the DLC not connecting. |
| SNFS      | Windows          | 36458     | 1363178                                               | Windows users with read-only permissions are able to delete files from SNFS                                    |
| SNFS      | Windows          | 36859     |                                                       | CvfsPM service fails to start when LogOn is set to a non-local account                                         |
| SNFS      | Windows          | 36859     |                                                       | CvfsPM service fails to start when LogOn is set to a non-local account                                         |
| SNFS      | Windows          | 37197     | 1389820                                               | Win: client-only: fsmpm generating license.dat files                                                           |
| SNFS      | Windows          | 38505     | 1420194                                               | Qustat: Windows Install of StorNext on<br>non-default directory fails to create<br>qustats directory           |
| SNFS      | Windows          | 36752     | 1374644                                               | StorNext Quota enforcement is not working correctly                                                            |

| Component | Operating System | CR Number | SR Number                                   | Summary                                                                                                    |
|-----------|------------------|-----------|---------------------------------------------|----------------------------------------------------------------------------------------------------|
| TSM       | All              | 10992     | 1117786,<br>1329476                         | Address truncation policy inefficiencies especially for large amounts of candidates                           |
| TSM       | All              | 15932     | 1049958,<br>1253946,<br>1329702             | TSM: fsmedcopy fails due to internal timing issues                                                            |
| TSM       | All              | 29201     | 1041212,<br>1222092,<br>1303038,<br>1378968 | TSM checking of media usability marks the drives as cause of error                                            |
| TSM       | All              | 31261     | 1131828,<br>1138456,<br>1223964,<br>1224508 | fs_fcopyman delays stores until SDISK cleanup is complete                                                     |
| TSM       | All              | 34145     | 1287532                                     | tape defragmentation does not allow specification of media/library/drivepool                                  |
| TSM       | All              | 34994     | 1344394                                     | A database duplicate key error was encountered within table filecomp1. See TSM tac logs for more information  |
| TSM       | All              | 35406     | 1152424                                     | TSM: fsmedcopy - No informative error given - only Internal processing failure                                |
| TSM       | All              | 35745     | 1319804                                     | SAM-QFS ACU mover code fails to handle tape positioning error                                                 |
| TSM       | All              | 37135     | 1385988,<br>1396806,<br>1398906             | The fs_fmoverp is not handling a failing fsmpm connection correctly                                           |
| TSM       | All              | 37263     | 1394496,<br>1422456                         | Running "fsddmconfig -u -s e <active-<br>MDC&gt;" fails if DDM license count<br/>already reached</active-<br> |
| TSM       | All              | 37748     | 1408724                                     | scsi reservations made on Stornext luns<br>when scsi2 in fs_sysparm                                           |
| TSM       | All              | 36588     |                                             | Running multiple "fsmedinfo -l" might have caused an HA failover                                              |
| TSM       | All              | 37289     | 1390454                                     | Drives remain in DISMOUNT state for extended periods of time due to lots of bmap retrieves                    |
| TSM       | Linux            | 26377     | all, 1049958                                | fsloglevel -s on -l tac -a hangs                                                                              |
| TSM       | Linux            | 35716     | 1297088                                     | Configuring Delay Minimum File Size in GUI displays and may set incorrect value                               |
| TSM       | Linux            | 32596     | 1209112                                     | TSM fails to store large files (2TB) with DDM enabled.                                                        |

| Component | Operating System | CR Number | SR Number                                   | Summary                                                                               |
|-----------|------------------|-----------|---------------------------------------------|---------------------------------------------------------------------------------------|
| TSM       | Linux            | 36977     |                                             | StorNext: Storage Manager: System backup failed: Store files to media failed          |
| TSM       | Other            | 32711     | 1213924,<br>1217774,<br>1288408,<br>1378572 | Configuring MDCs by IP address to use DDM feature can cause movers to be used on MDCs |

Visit <u>www.quantum.com/ServiceandSupport</u> for additional information and updates for StorNext.

### **Other Changes and Considerations**

### StorNext Gateway Terminology

For the purposes of this document, we will use the following terminology:

|                           |                                                                                                    | Historical Customer-configured<br>Gateway Equivalent Terminology                                                     |
|---------------------------|----------------------------------------------------------------------------------------------------|----------------------------------------------------------------------------------------------------|
| StorNext Gateway License* | A 'per gateway' license for<br>StorNext software that enables<br>LAN-based client connectivity to a<br>StorNext SAN            | N/A                                                                                                    |
| N/A                       | An individual 'per client' license for<br>StorNext software that enables<br>LAN-based client connectivity to a<br>StorNext SAN | Proxy License; LAN Client License; DLC<br>License; LAN CLient License                                                |
| StorNext Gateway          | A StorNext Gateway is a StorNext SAN Client which allows LAN-based client connectivity to a StorNext File System.              | Gateway Server; Server; LAN server, LAN-<br>based server; DLC Gateway server;<br>Clustered Gateway; DLC Gateway; DLS |
| StorNext LAN Client       | A LAN-connected computer attached to a StorNext Gateway that has shared access to a StorNext SAN.                              | StorNext DLC                                                                                                    |
| StorNext Gateway Metrics  | A performance reporting and monitoring software module for StorNext Gateways.                                                  | N/A, newly created for StorNext<br>Gateways                                                                          |

How the StorNext Gateway license is enabled depends on the current configuration:

• The StorNext G300 Gateway Appliance and the StorNext M660 Metadata Appliance have a "per Gateway" license model. This license allows you to add clients without having to purchase additional individual licenses.

- For new customers with no existing StorNext components, the license comes from the factory pre-installed and enabled for use with a new customer-configured MDC, StorNext M330 or StorNext M660.
- For customers with an existing StorNext M330, StorNext M660 or customerconfigured MDC, if you choose to install the StorNext G300 Gateway Appliance in the same StorNext configuration as a customer-configured DLC gateway, you will be limited to the existing client DLC license count.

Note: For the StorNext G300 and StorNext M660, the license is populated on the gateway server. Also, to determine whether existing StorNext Gateway licenses are enabled, click the Connected License Gateways link at the bottom of the associated MDC StorNext license screen.

# Upgrading AIX, HP-UX and Solaris NFS Servers

When upgrading AIX, HP-UX, or Solaris NFS servers to this release of StorNext, NFS clients accessing these servers must first unmount StorNext file systems before proceeding with the upgrade.

# Network File System (NFS) Support in StorNext

StorNext supports NFS version 3 (NFSv3). Beginning with StorNext 4.3, NFSv4 is also supported on a limited basis:

- NFSv4 is supported only when using Linux NFS servers and clients and has been tested with SLES 10, SLES 11, RHEL5, and RHEL6.
- NFSv4 delegations are not supported.
- NFSv4 ACLs are not supported.

Customers intending to use NFSv4 should be aware of the following administrative details (that are not specific to StorNext):

- 1 Exporting file systems over NFSv4 requires changes to /etc/exports due to the use of a hierarchical export tree.
- 2 To ensure that permissions work correctly, idmapd must be enabled and configured properly on NFS clients and servers. If this is not done, files will appear to be owned by the user nobody. Also note that idmapd may not cache id mappings. This can lead to poor performance unless the name server cache daemon (nscd) is also deployed.
- 3 Following a reboot, NFSv4 servers will delay startup for 90 seconds to allow for leases to expire. On some versions of Linux, this delay may be configured to a smaller value but not less than 10 seconds.

Consult the documentation for your version of Linux for additional specifics. In addition to the above, when NFS servers running SLES10 or RHEL5 are used to export StorNext file systems with NFSv4, leases must be disabled system-wide by adding the following line to /etc/sysconfig.conf:

#### fs.leases-enable=0

Note: If the Samba daemon (smbd) is also running on the server, disabling leases will prevent the use of the Samba "kernel oplocks" feature. In addition, any other application that make of use of leases through the F\_SETLEASE fcntl will be affected. Leases do not need to be disabled in this manner for NFS servers running SLES11 or RHEL6.

Due to the additional complexity of NFSv4, you are advised to continue to use NFSv3 unless you have a specific need.

Note: NFS clients running some newer versions of Linux (such as RHEL6.1, RHEL6.2, and corresponding CentOS releases) may attempt to use NFSv4 by default. To force the use of NFSv3 from the client side, use the "vers=3" mount option. Alternatively, NFSv4 can typically be disabled on the server side by applying the following setting to the file /etc/sysconfig/nfs:

# Turn off v4 protocol support
RPCNFSDARGS="N 4"

This setting will affect all exported file systems, not just StorNext volumes.

Refer to the *StorNext File System Tuning Guide* for additional information on configuring StorNext for use with NFS.

# Red Hat 6 and Virtual Memory

StorNext users may notice StorNext and other processes on Red Hat Linux 6 systems consuming much more virtual memory than on older releases. The real memory consumption should be approximately the same between the various releases. Extensive testing has NOT identified an increase in memory pressure with this condition.

Red Hat 6 has changed the memory allocator for multi-threaded programs so that each thread can (and many times does) receive its own heap arena. This memory is mapped into virtual memory in large chunks. However, the actual memory allocated by the thread still uses roughly the same amount of memory, as it would have if the heap arenas were shared. The increase in virtual memory size between Linux releases can be ignored. In other words, even though more virtual memory may get allocated with Red Hat 6, the actual memory pressure on the working memory won't increase noticeably.

**Note:** This issue currently applies only to Red Hat Linux 6 or higher, using a StorNext MDC on a 64-bit platform.

### Replication Report Location on HA Systems

Starting with StorNext 4.3.0, the directory of replication completion reports history is converted to a shared directory on HA shared file systems.

This directory is located under /usr/cvfs/data/fsname/rep\_reports, where "fsname" is the name of an snpolicy managed file system. The directory is updated whenever replication is performed.

If replication was performed prior to upgrading to 4.3.0, the primary and secondary node may both have part of the replication completion reports. The upgrade preserves the replication reports on the primary node, but discards the reports on the secondary node.

To avoid this issue, Quantum recommends backing up the replication reports for each snpolicy managed file system on the secondary node before upgrading to StorNext 4.3.0.

To work around this issue, manually copy the report content from the machine which was primary before failover to the new primary server.

### **StorNext Compatibility**

For information on StorNext 4.3.x compatibility with operating systems, kernel versions, hardware platforms, drives, libraries, StorNext Appliances, StorNext client interoperability, and other compatibility items, see the "StorNext Compatibility Guide" posted here:

http://www.quantum.com/ServiceandSupport/ SoftwareandDocumentationDownloads/SNMS/Index.aspx

**Note:** The compatibility guides on this Web page contain information for previous and current StorNext releases, so be sure you locate and view or download the version for StorNext 4.3.x.

SNAPI, Partial File Retrieval, and Apple Xsan compatibility information is provided in separate documents.

### Quantum OS Upgrade Support Policy

StorNext supports any security or functional bug update that applies to the current StorNext-supported Red Hat update level or SuSE Linux Service Patch. StorNext does **not** support updating the update level or service patch beyond the currently supported levels shown in the Supported Platforms document available at this location:

http://www.quantum.com/ServiceandSupport/ SoftwareandDocumentationDownloads/SNMS/Index.aspx

### **Supported StorNext Upgrade Paths**

In general, sites running the following StorNext versions may upgrade directly to StorNext 4.3.0, assuming that the platform, service pack, architecture (32-bit or 64-bit), and StorNext component are supported in the installed StorNext version and in StorNext 4.3.0:

- StorNext 4.1.0
- StorNext 4.1.1
- StorNext 4.1.2
- StorNext 4.1.3
- StorNext 4.2
- StorNext 4.2.1
- StorNext 4.2.1.0.1

20 StorNext Compatibility

- StorNext 4.2.2
- StorNext 4.2.2.0.1

All other versions of StorNext require additional steps to upgrade to StorNext 4.3.0.

### **Upgrade Guidelines**

Before upgrading StorNext, review the following upgrade guidelines:

- Beginning with 4.3.0, StorNext uses a MySQL database for information needed internally by Storage Manager. The MySQL database requires:
  - 1 A minimum of 400MB of RAM.
  - 2 Approximately 2.5 times the amount of disk space of a current Linter database for both the converted database and backups.
  - **3** During migration, up to 4 times the amount of disk space of the Linter database.

**Note:** Plan ahead for the increased disk space requirements during the migration of your Linter database, and for the new MySQL database and backups.

 Additionally, StorNext 4.3 has the following additional disk space requirements:

Table 1 Space requirements from snPreInstall

| Component | Directory Space<br>Required StorNext<br>4.3.0 | Directory Space<br>Required StorNext<br>4.2.0 (for comparison) |
|-----------|-----------------------------------------------|----------------------------------------------------------------|
| Database  | 231 MB                                        | 64 MB                                                          |
| Journal   | 11 MB                                         | 3 MB                                                           |
| Mapping   | 157 MB                                        | 157 MB                                                         |
| Metadata  | 333 MB                                        | 195 MB                                                         |
| MySQL_tmp | 120 MB                                        | N/A                                                            |
| Total     | 852 MB                                        | 419 MB                                                         |

# Compatibility With Other StorNext Components and Features

This section describes various interactions between this release and StorNext components and features.

#### **Partial File Retrieval**

StorNext Partial File Retrieval (PFR) is a separately available product which enables you to quickly retrieve and utilize segments of large media files— rather than the entire file—based on timecode parameters.

Refer to the PFR compatibility matrix at this location for information about compatibility between PFR and StorNext 4.3.0.1:

http://www.quantum.com/ServiceandSupport/ SoftwareandDocumentationDownloads/SNMS/Index.aspx

### StorNext API (SNAPI)

StorNext API (SNAPI) enables you to run third-party APIs with StorNext.

Refer to the SNAPI compatibility matrix at this location for information about compatibility between SNAPI and StorNext StorNext 4.3.0:

http://www.quantum.com/ServiceandSupport/ SoftwareandDocumentationDownloads/SNMS/Index.aspx

### Data Replication Compatibility

The following table illustrates compatibility between StorNext releases when using the replication feature. The table differentiates between systems using deduplication and systems not using deduplication.

To ensure maximum replication performance, Quantum strongly recommends that all systems utilizing replication upgrade to StorNext 4.2 or higher.

**Note:** If a source replication policy uses deduplication, the target policy must also use deduplication.

Table 2 Replication Compatibility Between Releases

|                                      | Target Release          |                         |                         |                      |                                  |                                      |  |  |
|--------------------------------------|-------------------------|-------------------------|-------------------------|----------------------|----------------------------------|--------------------------------------|--|--|
| Source<br>Release                    | 4.0 without<br>Dedup.   | 4.0 with<br>Dedup.      | 4.0.1 without<br>Dedup. | 4.0.1 with<br>Dedup. | 4.1.x/4.2.x<br>without<br>Dedup. | 4.1.x/4.2.x/<br>4.3.x with<br>Dedup. |  |  |
| 4.0 without<br>Dedup.                |                         | ✓                       | See note below          | ✓                    | See note below                   | ✓                                    |  |  |
| 4.0 with<br>Dedup.                   | ✓                       |                         | ✓                       | Replication rejected | ✓                                | Replication rejected                 |  |  |
| 4.0.1 without<br>Dedup.              | Replication rejected    | ✓                       |                         | ✓                    |                                  | ✓                                    |  |  |
| 4.0.1 with<br>Dedup.                 | ✓                       | Replication<br>rejected | ✓                       |                      | ✓                                |                                      |  |  |
| 4.1.x/4.2.x<br>without<br>Dedup.     | Replication<br>rejected | ✓                       |                         | ✓                    |                                  | ✓                                    |  |  |
| 4.1.x/4.2.x/<br>4.3.x with<br>Dedup. | <b>√</b>                | Replication<br>rejected | <b>✓</b>                |                      | <b>✓</b>                         |                                      |  |  |

**Note:** StorNext 4.0 to 4.0.1 and 4.1.x/4.2.x/4.3.x without deduplication successfully transfers content, but there may be synchronization issues in situations where content was changed very recently before a scheduled replication. If this occurs, the file may initially appear to be transferred without content, but the content will eventually be transferred in its entirety.

### **Configuration Requirements**

Before installing StorNext 4.3.0, note the following configuration requirements:

- In cases where gigabit networking hardware is used and maximum StorNext performance is required, a separate, dedicated switched Ethernet LAN is recommended for the StorNext metadata network. If maximum StorNext performance is not required, shared gigabit networking is acceptable.
- A separate, dedicated switched Ethernet LAN is mandatory for the metadata network if 100 Mbit/s or slower networking hardware is used. StorNext does not support file system metadata on the same network as iSCSI, NFS, CIFS, or VLAN data when 100 Mbit/s or slower networking hardware is used.
- The operating system on the metadata controller must always be run in U.S. English.
- For Windows systems (server and client), the operating system must always be run in U.S. English.

### Caution:

If a Library used by StorNext Storage Manager is connected via a fibre switch, zone the switch to allow only the system(s) running SNSM to have access to the library or the tape drives therein. This is necessary to ensure that a "rogue" system does not communicate with the library and cause data loss or corruption. For more information, see StorNext Product Alert 16.

# Time Synchronization for Replication and Deduplication

If you plan to use the Replication or Deduplication features, ensure that the time on your file system clients is synchronized to your metadata controllers.

The age values for Deduplication and Truncation are based on the clients' time, so if your clients' time is different from the MDC's time you may see files ingested earlier or later than you've configured.

### Disk Naming Requirements

When naming disks, names should be unique across all SANs. If a client connects to more than one SAN, a conflict will arise if the client sees two disks with the same name.

### SAN Disks on Windows Server 2008

SAN policy has been introduced in Windows Server 2008 to protect shared disks accessed by multiple servers. The first time the server sees the disk it will be offline, so StorNext is prevented from using or labeling the disk.

To bring the disks online, use the POLICY=OnlineAll setting. If this doesn't set the disks online after a reboot, you may need to go to Windows Disk Management and set each disk online.

Follow these steps to set all disks online:

- 1 From the command prompt, type DISKPART
- 2 Type SAN to view the current SAN policy of the disks.
- 3 To set all the disks online, type SAN POLICY=onlinealI.
- 4 After being brought online once, the disks should stay online after rebooting.
- 5 If the disks appear as "Not Initialized" in Windows Disk Management after a reboot, this indicates the disks are ready for use.

If the disks still appear as offline in Disk Management after rebooting, you must set each disk online by right-clicking the disk and selecting **Online**. This should always leave the SAN disks online after reboot.

**Note:** If the disks are shared among servers, above steps may lead to data corruption. Users are encouraged to use the proper SAN policy to protect data

6 Perform the following for each disk manifesting the problem:

diskpart.exe:

select disk X

attribute disk clear readonly

#### **EXAMPLE**:

C:\ >Diskpart

Microsoft DiskPart version 6.0.6001

Copyright (C) 1999-2007 Microsoft Corporation.

On computer: CALIFORNIA

DISKPART> SAN

SAN Policy : Offline All DISKPART> san policy=onlineall

DiskPart successfully changed the SAN policy for the current operating system.

Configuring VMWare

for StorNext

To configure StorNext LAN Clients in VMWare guests, follow the same procedures you would for a physical system. There are no VMWare-specific requirements or issues.

To configure StorNext SAN clients in VMWare guests, be aware of the following considerations:

 StorNext Data LUNs must be assigned to each StorNext SAN client VM using Raw Device Maps (RDMs) in /Physical Mode/ on a Shared virtual SCSI adapter. Never use /Virtual Mode/ RDMs for StorNext LUNs.

Consult your storage vendor for details on properly configuring the storage for use as VMWare vSphere to use raw LUNs as RDMs.

On each SAN client, generate a raid-strings file by running the command:
 cvlabel -R > /usr/cvfs/config/raid-strings

Then open /usr/cvfs/config/raid-strings in a text editor and change the third column to JBOD for all storage types. This disables StorNext multipath handling, which is not needed in a guest. The host will handle multipathing.

Guests running StorNext SAN clients have limited cluster functionality due
to the use of RDMs to access storage. In particular, snapshots, vMotion,
DRS, and fault tolerance are disabled. If these features are required, then
DLC clients should be used.

### **Hardware Requirements**

To successfully install StorNext 4.3.0, the following hardware requirements must be met:

- StorNext File System and Storage Manager Requirements on page 26
- StorNext Client Software Requirements on page 28

**Note:** The following requirements are for running StorNext only. Running additional software (including the StorNext client software) requires additional RAM and disk space.

### StorNext File System and Storage Manager Requirements

The hardware requirements for StorNext File System and Storage Manager are presented in Table 3.

Table 3 File System and Storage Manager Hardware Requirements

| No. of File<br>Systems | RAM  | File System Disk Space | Storage Manager Disk<br>Space                                                              |
|------------------------|------|------------------------|--------------------------------------------------------------------------------------------|
| 1–4*                   | 4 GB | 2 GB                   | For application                                                                            |
| 5–8**                  | 8 GB | 4 GB                   | binaries, log files, and<br>documentation: up to<br>30GB (depending on<br>system activity) |
|                        |      |                        | For support<br>directories: 3 GB per<br>million files stored                               |

<sup>\*</sup>Two or more CPU cores are recommended for best performance.

26 Hardware Requirements

<sup>\*\*</sup>Two or more CPU cores are required for best performance.

### Additional Memory and Disk Requirements for Deduplication and Replication

In order to use the data deduplication and replication features in StorNext 4.3.0, your system must have the following memory and disk capacity **in addition to** the base memory and disk capacity required to run StorNext File System and Storage Manager.

**Note:** Additional disk and memory requirements are inclusive, so there is no need to fulfill the requirements for a lesser capacity system on higher capacity systems.

For example, if you have a license for 1 - 10 TB of deduplication data (requiring 6 GB additional RAM and 10 TB available hard disk space), there is no need to *also* fulfill the requirement for 0 - 1 TB of deduplication data (1 GB additional RAM and 1 TB available hard disk space) on top of the 1 - 10 TB data requirements.

## Minimum Additional Disk and Memory Required for a Replication License

• 50 MB available hard disk space

# Minimum Additional Disk and Memory Required for Systems with a 0 - 1 TB Deduplication Data License

- 1 GB additional RAM
- 1 TB available hard disk space

## Minimum Additional Disk and Memory Required for Systems with a 1 - 10 TB Deduplication Data License

- 6 GB additional RAM
- 10 TB available hard disk space

# Minimum Additional Disk and Memory Required for Systems with a 10 - 50 TB Deduplication Data License

- 13 GB additional RAM
- 50 TB available hard disk space

# Minimum Additional Disk and Memory Required for Systems with a 50 - 150 TB Deduplication Data License

- · 28 GB additional RAM
- 150 TB available hard disk space

Hardware Requirements 27

### **Minimum Additional Memory on Replication Target Machines**

On replication target machines, Quantum recommends adding a minimum of 1GB additional memory per 22 million files replicated, which is approximately 4 bytes per entry.

### StorNext Client Software Requirements

To install and run the StorNext client software, the client system must meet the following minimum hardware requirements.

For SAN (FC-attached) clients or for StorNext LAN Clients:

- 1 GB RAM
- 500 MB available hard disk space

For SAN clients acting as a StorNext Gateway Server:

- 2 GB RAM
- 500 MB available hard disk space

**Note:** Gateway servers may require additional RAM depending on the number of file systems, StorNext LAN Clients, and NICs used. See <u>Gateway Server Memory Tuning</u> in the StorNext User's Guide for memory tuning guidelines.

### **Library Requirements**

The following libraries require special configurations to run StorNext.

#### **DAS and Scalar DLC Network-Attached Libraries**

Prior to launching the StorNext Configuration Wizard, DAS, and Scalar DLC network-attached libraries must have the DAS client already installed on the appropriate host control computer.

#### **DAS Attached Libraries**

For DAS attached libraries, refer to "Installation and Configuration" and "DAS Configuration File Description" in the *DAS Installation and Administration Guide*. The client name is either the default StorNext server host name or the name selected by the administrator.

StorNext can support LTO-3 WORM media in DAS connected libraries, but WORM media cannot be mixed with other LTO media types in one logical library.

To use LTO-3 WORM media in a logical library, before configuring the library in StorNext, set the environmental variable XDI\_DAS\_MAP\_LTO\_TO\_LTOW in the /usr/adic/MSM/config/envvar.config file to the name of the library. The library name must match the name given to the library when configuring it with StorNext. If defining multiple libraries with this environmental variable, separate them with a space. After setting the environmental variable, restart StorNext Storage Manager (SNSM).

**Note:** SDLC software may not correctly recognize LTO-3 WORM media in the library and instead set it to "unknown media type." In this case you must manually change the media type to "LTO3" using the SDLC GUI.

#### **Scalar DLC Attached Libraries**

For Scalar 10K and Scalar 1000 DLC attached libraries, refer to "Installation and Configuration" and "Client Component Installation" in the *Scalar Distributed Library Controller Reference Manual* (6-00658-02).

The DAS client should be installed during the installation of the Scalar DLC attached libraries. Use this procedure to install the DAS client.

1 Select Clients > Create DAS Client.

The client name is either the default StorNext server host name or the name selected by the administrator.

- 2 When the DAS client is configured in Scalar DLC, select Aliasing.
- 3 Select sony\_ait as the Media aliasing.
  The default value is 8mm.
- 4 Verify that Element Type has AIT drive selected.
- 5 Click Change to execute the changes.

### **Disk Requirements**

Disk devices must support, at minimum, the mandatory SCSI commands for block devices as defined by the SCSI Primary Commands-3 standard (SPC-3) and the SCSI Block Commands-2 (SBC-2) standard.

To ensure disk reliability, Quantum recommends that disk devices meet the requirements specified by Windows Hardware Quality Labs (WHQL) testing. However, there is no need to replace non-WHQL certified devices that have been used successfully with StorNext.

Disk devices must be configured with 512-byte or 4096-byte sectors, and the underlying operating system must support the device at the given sector size. StorNext customers that have arrays configured with 4096-byte sectors can use only Windows, Linux and IRIX clients. Customers with 512-byte arrays can use clients for any valid StorNext operating system.

In some cases, non-conforming disk devices can be identified by examining the output of cvlabel -vvvl. For example:

/dev/rdsk/c1d0p0: Cannot get the disk physical info.

If you receive this message, contact your disk vendors to determine whether the disk has the proper level of SCSI support.

Hardware Requirements 29

## **Supported System Components**

System components that are supported for use with StorNext 4.3.0 are presented in <u>Table 4</u>.

Table 4 StorNext Supported System Components

| Component       | Description                                                                                                    |
|-----------------|----------------------------------------------------------------------------------------------------|
| Tested Browsers | Internet Explorer versions 7 through 9, Quantum recommends IE9 Mozilla Firefox versions 4 through 11, Quantum recommends Firefox 11                                                                                                    |
|                 | Chrome version 18 Browsers and versions besides the ones tested may work but are not officially supported.                                                                                                    |
| NFS             | Version 3                                                                                                    |
|                 | An NFS server that exports a StorNext file system with the default export options may not flush data to disk immediately when an NFS client requests it. This could result in loss of data if the NFS server crashes after the client has written data, but before the data has reached the disk.   |
|                 | As a workaround, add the no_wdelay option to each line in the /etc/exports file that references a StorNext file system. For example, typical export options would be (rw,sync,no_wdelay,no_subtree_check).                                                                                          |
|                 | NOTE: Although supported in previous StorNext releases, the subtree_check option (which controls NFS checks on a file handle being within an exported subdirectory of a file system) is no longer supported as of StorNext 4.0. Be sure to specify the no_subtree_check option in the exports file. |
| LDAP            | LDAP (Lightweight Directory Access Protocol) support requires Windows Active Directory.                                                                                                    |

| Component                                                                   | Description                                                                                                    |
|-----------------------------------------------------------------------------|----------------------------------------------------------------------------------------------------|
| Mixed-Level Tape<br>Drive Compatibility<br>Within the Same<br>Device Family | LTO-1 media in a library containing LTO-3 or LTO-4 drives are considered for store requests unless they are logically marked as write protected. When LTO-1 media is mounted in an LTO-3 or LTO-4 drive, StorNext marks the media as write protected. Quantum recommends circumventing LTO-1 media for store requests by following this procedure: |
|                                                                             | 1 From the SNSM home page, choose <b>Attributes</b> from the <b>Media</b> menu.                                                                                                    |
|                                                                             | 2 On the Change Media Attributes window, select the LTO-1 media from the list.                                                                                                    |
|                                                                             | 3 Click the Write Protect option.                                                                                                    |
|                                                                             | 4 Click <b>Apply</b> to make the change.                                                                                                    |
|                                                                             | <b>5</b> Repeat the process for each piece of LTO-1 media.                                                                                                    |
|                                                                             | NOTES:                                                                                                    |
|                                                                             | <ul> <li>A similar issue exists for LTO-2 media in a library<br/>containing LTO-4 tape drives.</li> </ul>                                                                                                    |
|                                                                             | • LTO-3 drives can read but not write LTO-1 tapes.                                                                                                    |
|                                                                             | <ul> <li>A similar issue exists for LTO-3 media in a library<br/>containing LTO-5 drives.</li> </ul>                                                                                                    |
|                                                                             | <ul> <li>LTO-4 drives can read but not write LTO-2 tapes,<br/>and also cannot read LTO-1 tapes at all.</li> </ul>                                                                                                    |

### **Previous Versions of Release Notes**

Previous versions of the StorNext release notes contain additional information specific to earlier StorNext releases. You can find previous release notes at the locations below.

Release notes for earlier StorNext releases are available here:

http://www.quantum.com/ServiceandSupport/ SoftwareandDocumentationDownloads/SNMS/Index.aspx#Documentation

Release notes and other documentation for previous StorNext releases which are no longer supported are available here:

http://www.quantum.com/ServiceandSupport/ SoftwareandDocumentationDownloads/ArchivedManuals/Index.aspx

### **Resolved Issues**

The following sections list resolved issues in this release of StorNext:

- StorNext File System Resolved Issues on page 32
- StorNext Storage Manager Resolved Issues on page 35
- StorNext GUI Resolved Issues on page 36
- StorNext Installation and Other Resolved Issues on page 37

## StorNext File System Resolved Issues

<u>Table 5</u> lists resolved issues that are specific to StorNext File System.

Table 5 StorNext File System Resolved Issues

| Operating System | CR Number | SR Number                                  | Description                                                   |
|------------------|-----------|--------------------------------------------|---------------------------------------------------------------|
| Windows          |           |                                            |                                                               |
|                  |           |                                            |                                                               |
|                  |           |                                            |                                                               |
| All              | 28606     | 1045638,<br>1234184,<br>1311296,<br>909788 | Failure in Inode_fl_scan due to inodes with InodeFlagFsckFree |
| All              | 33727     | n/a                                        | meta-data ops start great and eventually tank                 |

| Operating System | CR Number | SR Number | Description                                                                                                    |
|------------------|-----------|-----------|----------------------------------------------------------------------------------------------------|
| All              | 34791     | n/a       | Network File System (NFS) Support in StorNext                                                                                                    |
|                  |           |           | StorNext supports NFS version 3 (NFSv3). Beginning with StorNext 4.3, NFSv4 is also supported on a limited basis:                                                                                                    |
|                  |           |           | <ul> <li>NFSv4 is supported only when using Linux NFS<br/>servers and clients and has been tested with SLES<br/>10, SLES 11, RHEL5, and RHEL6.</li> </ul>                                                                                                    |
|                  |           |           | NFSv4 delegations are not supported.                                                                                                    |
|                  |           |           | NFSv4 ACLs are not supported.                                                                                                    |
|                  |           |           | Customers intending to use NFSv4 should be aware of the following administrative details (that are not specific to StorNext):                                                                                                    |
|                  |           |           | 1 Exporting file systems over NFSv4 requires changes to /etc/exports due to the use of a hierarchical export tree.                                                                                                    |
|                  |           |           | 2 To ensure that permissions work correctly, idmapd must be enabled and configured properly on NFS clients and servers. If this is not done, files will appear to be owned by the user nobody. Also note that idmapd may not cache id mappings. This can lead to poor performance unless the name server cache daemon (nscd) is also deployed.      |
|                  |           |           | 3 Following a reboot, NFSv4 servers will delay startup for 90 seconds to allow for leases to expire. On some versions of Linux, this delay may be configured to a smaller value but not less than 10 seconds.                                                                                                    |
|                  |           |           | Consult the documentation for your version of Linux for additional specifics.                                                                                                    |
|                  |           |           | In addition to the above, when NFS servers running SLES10 or RHEL5 are used to export StorNext file systems with NFSv4, leases must be disabled systemwide by adding the following line to /etc/sysconfig.conf:                                                                                                    |
|                  |           |           | fs.leases-enable=0                                                                                                    |
|                  |           |           | Note: If the Samba daemon (smbd) is also running on the server, disabling leases will prevent the use of the Samba "kernel oplocks" feature. In addition, any other application that make of use of leases through the F_SETLEASE fcntl will be affected. Leases do not need to be disabled in this manner for NFS servers running SLES11 or RHEL6. |
|                  |           |           | (continued on next page)                                                                                                    |

| Operating System | CR Number | SR Number           | Description                                                                                                    |
|------------------|-----------|---------------------|----------------------------------------------------------------------------------------------------|
| All              | 34791     | n/a                 | Due to the additional complexity of NFSv4, you are advised to continue to use NFSv3 unless you have a specific need.                                                                                                    |
|                  |           |                     | Note: NFS clients running some newer versions of Linux (such as RHEL6.1, RHEL6.2, and corresponding CentOS releases) may attempt to use NFSv4 by default. To force the use of NFSv3 from the client side, use the "vers=3" mount option. Alternatively, NFSv4 can typically be disabled on the server side by applying the following setting to the file / etc/sysconfig/nfs: |
|                  |           |                     | # Turn off v4 protocol support<br>RPCNFSDARGS="N 4"                                                                                                    |
|                  |           |                     | This setting will affect all exported file systems, not just StorNext volumes.                                                                                                    |
|                  |           |                     | Refer to the <i>StorNext File System Tuning Guide</i> for additional information on configuring StorNext for use with NFS.                                                                                                    |
| All              | 35311     | 1295044             | Using a debugger on a process waiting in the stornext client causes interrupted system call                                                                                                    |
| All              | 35446     | 1267158             | document clients need to be unmounted when running cvfsck in repair mode                                                                                                    |
| All              | 35573     | 1371020             | Corruption of idi_nchildren with fs_racer                                                                                                    |
| All              | 36581     | 1372846,<br>1371886 | invalid inode messages emitted to cvlog when Apple clients are used                                                                                                    |
| All              | 36681     | n/a                 | looks like internal snadmin api error while rollback of config file                                                                                                    |
| All              | 36729     | 1375442             | cvfsck needs to run in verbose mode by default and always log verbose to trace file                                                                                                    |
| All              | 36792     | 1381662             | cvfsck asserts in add_to_bad_name_list                                                                                                    |
| All              | 36995     | 1387182,<br>1391128 | hostname resolution delay led to FSM connection timeouts                                                                                                    |
| All              | 37042     | n/a                 | Race condition causes hang looking for free buffers                                                                                                    |
| All              | 37138     | 1385988,<br>1396806 | SnAdConConnect overwrites reason for FsmPMConnect failure                                                                                                    |
| All              | 37260     | 1391838             | Large DMA I/Os break up into fs-blocksize device transfers unnecessarily affecting I/O performance                                                                                                    |
| Linux            | 35214     | n/a                 | cvupdatefs -R Fails                                                                                                    |

| Operating System | CR Number | SR Number                                   | Description                                                                 |
|------------------|-----------|---------------------------------------------|-----------------------------------------------------------------------------|
| Linux            | 35863     | 1340610,<br>1362342,<br>1364548,<br>1372106 | Messages file contains Failed to prune qustat archive                       |
| Windows          | 35480     | n/a                                         | posixAccount object class and dual AD forests                               |
| Windows          | 36458     | 1363178                                     | Windows users with read-only permissions are able to delete files from SNFS |

### StorNext Storage Manager Resolved Issues

<u>Table 6</u> lists resolved issues that are specific to StorNext Storage Manager.

Table 6 StorNext Storage Manager Resolved Issues

| Operating System | CR Number | SR Number                                                                                               | Description                                                                   |
|------------------|-----------|----------------------------------------------------------------------------------------------------|-------------------------------------------------------------------------------|
| All              | 32732     | 1365542                                                                                                 | Truncating file to non-zero length results in TSM not retrieving stored file. |
| All              | 35503     | n/a                                                                                                    | WS-API: fsmedlist/getMediaInfo XML output failing validation                  |
| All              | 36350     | 1147842,<br>1155804,<br>1182682,<br>1311500,<br>1311516,<br>1335560,<br>1359922,<br>1359998,<br>1382694 | missing fileinfo database table records                                       |

| Operating System | CR Number | SR Number | Description                                                                                                    |
|------------------|-----------|-----------|----------------------------------------------------------------------------------------------------|
| All              | 38394     | n/a       | In order to improve performance when processing large numbers of small files, the default value for the maximum number of files that may be sent to a Storage Manager data mover process has been increased to 3000 from the previous value of 300.                                                        |
|                  |           |           | The larger file limit increases the amount of memory used by each data mover process and increases the size of the data mover request files, created in each managed file system for each storage device.                                                                                                  |
|                  |           |           | If the small file performance improvements are not needed, the cluster size can be decreased by modifying the cluster file size parameter,  MAX_FILES_PER_CLUSTER, in file /usr/adic/TSM/ config/fs_sysparm_override. After updating the file, you will need to restart TSM for the change to take effect. |
|                  |           |           | This parameter is different from the others as it will have adverse effects if it is modified while TSM is active. For that reason it should only be modified after TSM has been stopped.                                                                                                    |

# StorNext GUI Resolved Issues

<u>Table 7</u> lists resolved issues that are specific to the StorNext graphical user interface.

Table 7 StorNext GUI Resolved Issues

| Operating System | CR Number | SR Number           | Description                                                                                                    |
|------------------|-----------|---------------------|----------------------------------------------------------------------------------------------------|
| Windows          |           |                     |                                                                                                    |
|                  |           |                     |                                                                                                    |
|                  |           |                     |                                                                                                    |
| All              | 36142     | 1351256             | Tape consolidation values not updating when fs_sysparm_override resides in StorNext                                                       |
| All              | 36462     | 1369498,<br>1369854 | Edit of filesystem via GUI loses custom changes from fstab                                                                                |
| All              | 38353     | n/a                 | If the MDC has no host name defined in DNS, or /etc/hosts or DNS is down, then the GUI will present an "HTTP Status 500" error upon login |

| Operating System | CR Number | SR Number | Description                                                                 |
|------------------|-----------|-----------|-----------------------------------------------------------------------------|
| Linux            | 1375706   | 1375706   | Stornext GUI displays inconsistent Stripe Group status in different screens |

# StorNext Installation and Other Resolved Issues

<u>Table 8</u> lists resolved issues that are specific to StorNext installation and other StorNext features or components.

Table 8 StorNext Installation and Other Resolved Issues

| Operating System | CR Number | SR Number                                                                     | Description                                                                                   |
|------------------|-----------|-------------------------------------------------------------------------------|-----------------------------------------------------------------------------------------------|
| All              | 35618     | 1326894                                                                       | Upgrade fails when chkconfig not found because / sbin not in PATH                             |
|                  | 35387     | n/a snlicense inuse check for rep/dedup license is resulting in upgrade error |                                                                                               |
|                  | 35715     | n/a                                                                           | multiple pending replication streams could occur on source and target for the same source key |
| MacOS            | 36461     | 1370304                                                                       | Documentation correction for xsan serial numbers file format                                  |
| Linux            | 35016     | n/a                                                                           | creation of large temporary files on target does not prealloc space as intended               |
|                  | 35222     | 1312226<br>1371020                                                            | cleanup_tree failed due to file names with special characters                                 |

Resolved Issues 37

The following sections list known issues in this release of StorNext, as well as associated workarounds, where applicable:

- StorNext File System Known Issues on page 38
- StorNext Storage Manager Known Issues on page 39
- StorNext GUI Known Issues on page 41
- StorNext Installation, Replication, HA and Other Known Issues on page 45

**Note:** If you encounter one or more of the issues listed in this section, please contact Quantum Customer Support and report the issue(s) you encountered. Also inform the support representative whether you were able to successfully work around the issue(s) by using the provided workaround. Doing these things will help Quantum prioritize the order in which known issues are addressed in future StorNext releases.

#### StorNext File System Known Issues

<u>Table 9</u> lists known issues specific to StorNext File System.

Table 9 StorNext File System Known Issues

| Operating<br>System | CR<br>Number | SR<br>Number | Description                                                                                                    | Workaround (if applicable)                                                                                                    |
|---------------------|--------------|--------------|----------------------------------------------------------------------------------------------------|----------------------------------------------------------------------------------------------------|
| Linux               | 31964        | n/a          | If an MDC running Storage Manager mounts a file system being served by another MDC pair, Healthcheck will generate a RAS message containing the following text:  Internal Software Error: an unhandled software error has occurred. ERROR: mounted CVFS file system name(/stornext/win_snfs1) not found in list of all CVFS file system names. | In this case the error message is falsely generated and can be safely ignored. Alternatively, the issue can be avoided by not mounting a StorNext file system as a client on the MDC. |
| Linux               | 28561        | n/a          | When a machine is rebooted, in rare situation, the network interfaces may have been changed. If you have configured StorNext Gateway Server, the file system may fail to mount because the DLS may perceive that the associated network interface may have changed or disappeared.                                                             | To work around this issue, you must find the appropriate network interfaces and reconfigure the dpserver. fsname file and then remount the file system.                               |

| Operating<br>System | CR<br>Number | SR<br>Number | Description                                                                                                    | Workaround (if applicable)                                                                         |
|---------------------|--------------|--------------|----------------------------------------------------------------------------------------------------|----------------------------------------------------------------------------------------------------|
| Windows             | 29483        | n/a          | After changing fsnameservers in the StorNext GUI, the file system failed to mount and returned a "device not connected" error. | The workaround is to stop<br>and start the StorNext<br>services manually from the<br>command line. |

#### StorNext Storage Manager Known Issues

Table 10 lists known issues specific to StorNext Storage Manager.

Table 10 StorNext Storage Manager Known Issues

| Operating<br>System | CR<br>Number | SR<br>Number                 | Description                                                                                                    | Workaround (if applicable)                                                                                         |
|---------------------|--------------|------------------------------|----------------------------------------------------------------------------------------------------|----------------------------------------------------------------------------------------------------|
| Linux               | 37166        | 37166 n/a                    | Upgrading to 4.2.1.0.1 does not create the sn_metrics table in the MySQL database causing the snfs-gateway-reporting feature                                         | After upgrading to 4.2.1.0.1, start Storage Manager and run the sngateway_install_mysql _tables script as follows: |
|                     |              |                              | not to work.                                                                                                    | 1 Run the following CLI command:                                                                                   |
|                     |              |                              | . /usr/adic/.profile                                                                                                    |                                                                                                    |
|                     |              |                              |                                                                                                    | 2 Start the cvfs service:                                                                                          |
|                     |              |                              | service cvfs start                                                                                                    |                                                                                                    |
|                     |              |                              |                                                                                                    | 3 Run the following PERL script:                                                                                   |
|                     |              |                              |                                                                                                    | <pre>/usr/cvfs/install/ sngateway_install_mysq l_tables.pl</pre>                                                   |
|                     |              |                              | 4 Verify that the sn_metrics tables have been installed by running mysqlshow:                                                                                        |                                                                                                    |
|                     |              |                              |                                                                                                    | /usr/adic/mysql/bin/<br>mysqlshow sn_metrics                                                                       |
| All                 | 32711        | 1213924<br>121777<br>1288408 | When using the StorNext GUI to configure the Distributed Data Mover (DDM) feature, errors can result if you use the IP address when configuring the MDCs or clients. | To avoid this situation, use only the host name when configuring DDM.                                              |

| Operating<br>System | CR<br>Number | SR<br>Number | Description                                                                                                    | Workaround (if applicable)                                                                                                    |
|---------------------|--------------|--------------|----------------------------------------------------------------------------------------------------|----------------------------------------------------------------------------------------------------|
| All                 | 34145        | 1287532      | When using the StorNext GUI to defragment or copy tapes on systems with multiple libraries, the GUI does not allow you to specify the library in which the target tape resides.  This issue applies only to systems with multiple libraries, archives or partitions attached. | To work around this issue, use fsmedcopy to defragment tapes or to copy media to tapes in the desired library.                                                                                                    |
| Linux               | 29445        | n/a          | When adding Distributed Data<br>Mover (DDM) mover hosts (either<br>by the StorNext GUI or by the<br>fsddmconfig command,) the<br>same host can be added multiple<br>times. This can impact<br>performance tuning.                                                             | The workaround is to avoid redefining the same host under multiple equivalent identities.                                                                                                    |
| All                 | 35007        | n/a          | StorNext does not currently support running two truncation policies for different policy classes at the same time.                                                                                                    | To avoid errors, do not run two truncation policies for different classes at the same time.                                                                                                    |
| All                 | 36211        | n/a          | Tape media information provided to the Stornext GUI during library discovery prevents displaying the correct T10000C tape media capacity. The minimum capacity for the T10000 family of tape cartridges is displayed rather than the actual media capacity.                   | The displayed capacity value is used only during library discovery and does not affect tape media usage.                                                                                                    |
| Linux               | 36141        | n/a          | Warning message about missing rpm dependencies may occur after the install.stornext script is run.                                                                                                    | As of 4.3.0 the perl-DBI rpm is required to be installed prior to running install.stornext. Consult your operating system's package repository for the perl-DBI package if it is not already installed on the system. |

| Operating<br>System | CR<br>Number | SR<br>Number | Description                                                                       | Workaround (if applicable)                                                                                                    |
|---------------------|--------------|--------------|-----------------------------------------------------------------------------------|----------------------------------------------------------------------------------------------------|
| All                 | 38632        | n/a          | A core is observed with fspolicy and fs_cpyresp. It occurs when the processes are | No workaround is available since it does not effect runtime behavior.                                                                                                    |
|                     |              |              | exiting under normal conditions                                                   | The impact on appliances:                                                                                                    |
|                     |              |              |                                                                                   | The cores are detected by the <b>trimcores</b> utility which will generate RAS tickets for the cores. Disk space consumption is not an issue for the appliances because the <b>trimcores</b> utility processes the core files. |
|                     |              |              |                                                                                   | The impact on other StorNext installations:                                                                                                    |
|                     |              |              |                                                                                   | The cores are undetected unless someone is physically looking for them, and may impact disk space consumption over time. Fortunately, this does not occur frequently, and will require time for disk space to be affected.     |

## StorNext GUI Known Issues

Table 11 lists known issues specific to the StorNext GUI process.

Table 11 StorNext GUI Known Issues

| Operating<br>System | CR<br>Number | SR<br>Number | Description                                                                                                    | Workaround (if applicable)                                                                                                    |
|---------------------|--------------|--------------|----------------------------------------------------------------------------------------------------|----------------------------------------------------------------------------------------------------|
| Linux               | 29038        | n/a          | Clicking through StorNext GUI logs pages more than once every few seconds causes error.                                        | This error message can be ignored and requires no response. To remove the error message, click <b>Refresh</b> or select another log or page.      |
| Linux               | 29929        | n/a          | Due to an error in a third-party component, double-clicking the New button on the File System > New screen returns exceptions. | This issue should be addressed in a future release of the third-party component. Other solutions may be considered for a future StorNext release. |

| Operating<br>System | CR<br>Number | SR<br>Number | Description                                                                                                    | Workaround (if applicable)                                                                                                    |
|---------------------|--------------|--------------|----------------------------------------------------------------------------------------------------|----------------------------------------------------------------------------------------------------|
| Linux               | 31722        | n/a          | You may receive the following error message when attempting to scan the secondary system in an HA configuration: "Host cannot be used as a secondary system. Error getting system descriptor. Unable to get system id for texas < org.apache.axis2.AxiaFault: Transport error: 4.0.1 Error Authorization Required." | This indicates a failure for the StorNext GUI to communicate with the secondary MDC. Check that the StorNext software on the secondary system has been installed correctly, and then reboot the secondary system to make sure the software is running correctly. |
| Windows             | 36764        | n/a          | On IE7, the gateway report only renders the first time. If you navigate away from the report and come back, the report does not render and creates JavaScript errors.  IE8 also has JavaScript errors, but it does render.                                                                                          | The workaround is to clear the browser and cookie cache after a SN software upgrade.                                                                                                    |
| All                 | 29557        | n/a          | The StorNext GUI can hang if it is unable to create a file system. Additional validation is necessary.                                                                                                    | If the StorNext GUI makes an API call which causes an FSM panic, the StorNext GUI is taken down as well. To work around this condition, restart the StorNext GUI by running the command service stornext_web start.                                              |
| All                 | 38419        | n/a          | In the GUI, the reset button on the Configuration > System -> Network tab doesn't always restore current network configuration values.                                                                                                    | When this happens, navigate away from the page by selecting any other menu item and navigate back again to reload the current network settings.                                                                                                    |
| All                 | 29728        | n/a          | Due to an error in a third-party component, background pages respond to keyboard input when modal dialogue windows are open.                                                                                                    | Avoid entering keyboard input when dialogue windows are displayed.                                                                                                    |

| Operating<br>System | CR<br>Number | SR<br>Number | Description                                                                                                    | Workaround (if applicable)                                                                                                    |
|---------------------|--------------|--------------|----------------------------------------------------------------------------------------------------|----------------------------------------------------------------------------------------------------|
| Linux               | 37538        | 1398524      | GUI is unable to down a stripe<br>group when LUNs are<br>unavailable                                                                                                    | Mark stripe groups down in the GUI before taking the stripe group's disks offline. If that is not possible, set the stripe group down directly through the FSM configuration file and restart the FSM. See the snfs_config(5) man page or the MAN Pages Reference Guide for details. |
| Linux               | 32553        | n/a          | The Library Operator Interface (LOI) page and the Media Action page may not display immediately if you have thousands of media requiring attention in the LOI page (for example, media moves, media ejects, etc) at the same time.  A general estimate is that the delay could be approximately 10 seconds for every 500 media requiring attention on the LOI page. | This situation is extremely unlikely to occur, and most StorNext users will never experience this delay unless they need to export thousands of media at one time.  In that situation, you can avoid this issue by breaking up media action requests into smaller chunks.            |

| Operating<br>System | CR<br>Number | SR<br>Number | Description                                                                                                    | Workaround (if applicable)                                                                                                    |
|---------------------|--------------|--------------|----------------------------------------------------------------------------------------------------|----------------------------------------------------------------------------------------------------|
| All                 | 30925        | n/a          | In systems with archives that have multiple mailboxes available, importing media can fail with the message "No new media found."  (This occurs after choosing Storage Destinations > Library > Add Media Mailbox from StorNext's Setup menu.) | To fix this problem, try putting the media in one of the other mailboxes and then re-run the import. If the operation still fails, you can run the import manually by performing these steps:  1 Open up a UNIX root shell on the MDC server.  2 Source the profile by running ./usr/adic/.profile  3 Obtain a list of available mailboxes for an archive by running /usr/adic/MSM/bin/mmportinfo <archivename>  4 Import media into an archive from a specific mailbox by running /usr/adic/gui/scripts/library.pl add_mediaarchive=<archivename>importmethod=mailboxmailbox=<mailbox> Example: /usr/adic/gui/scripts/library.pl add_mediaarchive=archive01importmethod=mailboxmailbox=16:LTO:0,0,15,16</mailbox></archivename></archivename> |
| All                 | 30929        | n/a          | The StorNext GUI may be inaccessible in a Web browser, with one of the following error messages displayed:  Firefox: Unable to connect. Firefox can't                                                                                         | If you encounter this condition, restart the StorNext GUI on the MDC server by doing the following:  1 Open a root UNIX shell window on the MDC.                                                                                                    |
|                     |              |              | establish a connection to the server Internet Explorer:                                                                                                    | 2 Run the command service stornext_web restart The "service" command will                                                                                                    |
|                     |              |              | Internet Explorer cannot display the webpage                                                                                                    | return before the service is ready to be accessed by a browser. Wait a few moments before trying to connect, and then retry if that fails.                                                                                                    |

#### StorNext Installation, Replication, HA and Other Known Issues

<u>Table 12</u> lists known issues specific to StorNext installations, data replication, HA systems and other areas.

Table 12 StorNext Installation, Replication, HA and Other Known Issues

| Operating<br>System | Change<br>Request<br>Number | Service<br>Request<br>Number | Description                                                                                                    | Workaround                                                                                                    |
|---------------------|-----------------------------|------------------------------|----------------------------------------------------------------------------------------------------|----------------------------------------------------------------------------------------------------|
| Linux               | 35387                       | n/a                          | When the system is configured and licensed for either replication or deduplication without also being licensed for both features, running install.stornext -upgrade fails with a licensing error.  The license warning can be ignored, provided that the system has the appropriate licenses installed for the features in use. | When either replication or deduplication is licensed without the other, use the -licforce option when upgrading Stornext . For example: install.stornext -upgrade -licforce |
| All                 | 29023                       | n/a                          | Replication quiesce scripts do not synchronize data on any clients that have open files.                                                                                                    | To avoid this issue, close open files prior to running quiesce scripts.                                                                                                    |
| Linux               | 29486                       | n/a                          | The number of file systems found after clicking the Scan button does not match the number of mountable file systems on an HA system.                                                                                                    | Note: the count of file systems found includes standby file systems.                                                                                                    |
| Linux               | 29678                       | n/a                          | Replication may hang if the dedup_bfst parameter ("Address for Replication and Deduplication") on the source has been configured to use an address that is not reachable by the target.                                                                                                    | The workaround is to manually confirm reachability to the replication source's vIP address on the replication target, and then reconfigure routing, if necessary.           |
| Linux               | 31959                       | n/a                          | After converting to high availability, the blockpool status goes to "Verify pending" state and an error message appears.                                                                                                    | The workaround is to stop and then start blockpool services.                                                                                                    |

| Operating<br>System | Change<br>Request<br>Number | Service<br>Request<br>Number | Description                                                                                                    | Workaround                                                                                                    |
|---------------------|-----------------------------|------------------------------|----------------------------------------------------------------------------------------------------|----------------------------------------------------------------------------------------------------|
| Linux               | 35969                       | n/a                          | The Linter database is not removed from the HaShared file system after upgrading to 4.3.0 in HA environments.                                                                                                    | After successful upgrade to 4.3.0, manually remove /usr/adic/ HAM/shared/database/db and / usr/adic/HAM/shared/ database/journal. Also, if present, remove the symbolic links /usr/adic/ database/db and /usr/adic/ database/journal.                                                                                                    |
| Linux               | 39034                       | n/a                          | The section titled "Performing a test conversion of a Linter database to MySQL", on page 9 of the StorNext 4.3.x Upgrade Guide, contains the following incorrect information:  On the Migration System  Install StorNext 4.3.x onto a clean, pristine system that will be used to migrate Linter into MySQL. The version of StorNext must match the version of StorNext installed on the production system.  cd /path/to/4.3.x/phdist/SYSTYPE ./install.stornext . /usr/adic/.profile | It is critical that on the external system, the user installs a previous version of StorNext - 4.2.x which matches their current system's version. The correct information is:  On the Migration System Install StorNext 4.2.x onto a clean, pristine system that will be used to migrate Linter into MySQL. The version of StorNext must match the version of StorNext installed on the production system.  cd /path/to/4.2.x/phdist/SYSTYPE ./install.stornext . /usr/adic/.profile |
| All                 | 29722                       | n/a                          | StorNext API 2.0.1 failed to install on the secondary node of an HA pair.                                                                                                    | A workaround is to fail the primary over to the secondary and then install SNAPI.                                                                                                    |
| All                 | 30006                       | n/a                          | There is no way to conveniently delete a TSM relation point used for replication.                                                                                                    | You can manually delete the relation point by running the command rm -rf /snfs/sn2/tsm/.rep_private, which empties the TSM relation point.  When running this command, be aware that there may have been several targets being realized with the TSM relation point in question, so you should remove the directory tsm_dir / .rep_private only after the LAST target policy has been removed from the relation point.                                                                |

| Operating<br>System | Change<br>Request<br>Number | Service<br>Request<br>Number | Description                                                                                                    | Workaround                                                                                                    |
|---------------------|-----------------------------|------------------------------|----------------------------------------------------------------------------------------------------|----------------------------------------------------------------------------------------------------|
| All                 | 37757                       | n/a                          | StorNext is unable to automatically propagate geometry changes made to the HaShared file system from the primary system to the secondary system. Updates made to the HaShared file system while the cluster is in config mode need to be manually copied over to the secondary system. Failure to do so may result in a failure to start StorNext services on the secondary system.                                                                                                    | Manually copy the .cfgx file from /usr/cvfs/confid/ HASHAREDFS.cfgx on the primary to /usr/cvfs/confid/ HASHAREDFS.cfgx on the secondary where HASHAREDFS is the name of the HaShared file system.                                                                                                    |
| All                 | 38681                       | n/a                          | For csh and tcsh users, the PERL5LIB variable needs to be defined prior to sourcing /usr/adic/.cshrc. Failure to do so will result in the error: PERL5LIB: Undefined variable This will also result in an incomplete shell environment that may prevent Storage Manager commands from working correctly.                                                                                                    | To workaround the issue, run setenv PERL5LIB before calling source /usr/adic/.cshrc. To avoid having to set this variable on every login, csh and tcsh users may wish to define PERL5LIB in their user's profile (\$HOME/.cshrc) or in their system profile (/etc/profile.d/profile.csh).  This problem does not affect sh or bash login shells.                                           |
| Windows             | 38631                       | 1384372                      | If you upgrade your StorNext Windows client from StorNext 3.1.x or StorNext 3.5.x to StorNext 4.3.0, you may encounter a pop-up window reporting ERROR (111).  StorNext Upgrade Report  If you continue with the StorNext installation the following action(s) will occur  *ERROR (111): Upgrade NIS/PC/NFSD. Enror enumeating NIS/PC/NFSD. Enror enumeating NIS/PC/NFSD. Enro | To workaround this error, uninstall StorNext and reinstall StorNext 4.3.0. Before you uninstall, save your mount, cache and distributed LAN options for all mounted file systems if you have selected non-default options.  Note: If you upgrade your Windows StorNext client from a StorNext version 4.x to StorNext version 4.3.0, you can ignore this warning and continue the install. |

| Operating<br>System | Change<br>Request<br>Number | Service<br>Request<br>Number | Description                                                                                                    | Workaround                                                                                                    |
|---------------------|-----------------------------|------------------------------|----------------------------------------------------------------------------------------------------|----------------------------------------------------------------------------------------------------|
| Windows             | 39035                       | n/a                          | Two document links on the front-end DVD do not work, specifically, the two Quick Reference guides listed below. The filenames of the following two Quick Reference guides are truncated:  • 6-67683-  01_StorNext_4.3.x_File_Syste m_Quick_Reference_Guide_R evA.pdf  • 6-67684- 01_StorNext_4.3.x_Storage_ Manager_Quick_Reference_Guide_RevA.pdf | You can download the StorNext 4.3.x File System Quick Reference Guide, and the StorNext 4.3.x Storage Manager Quick Reference Guide from the StorNext GUI (Help > Documentation).                                                                             |
| All                 | 36952                       | n/a                          | If the UID for the quantumdb and user is NOT identical on both nodes of an HA pair, the MySQL database will not start, causing EPERM (permission denied) errors that prevent storage manager from fully starting up.                                                                                                    | Users should manually create the quantumdb and tdlm users along with the adic group on the primary and secondary nodes prior to running install.stornext. This will allow the install process to create the named user/group with the next available UID/GID. |

#### Replication Multilink Known Issues

#### **The Replication Multilink Feature**

The StorNext Replication feature includes *Multilink* capability, which enables you to configure an aggregation of multiple network interface streams.

This feature provides bandwidth throttling and link aggregation capabilities, and is configured on the StorNext GUI's the **Tools > Replication > Bandwidth** screen.

This release does not include any known issues related to Multilink.

In addition to any listed issues, please note that the link aggregation capability is not fully fault tolerant. If a network error occurs, this will cause an in-progress replication to fail, requiring it to be rerun if it was manually initiated. Or, if a scheduled replication attempt fails, file transfer may be delayed until replication is rescheduled per the specified policy. Quantum recommends using the Multilink feature only in environments with stable networks.

### **Operating Guidelines and Limitations**

<u>Table 13</u> lists operating guidelines and limitations for running StorNext. Items are grouped according to operating system.

Table 13 StorNext Operating Guidelines and Limitations

| Operating System | Feature or Category            | Description                                                                                                    |
|------------------|--------------------------------|----------------------------------------------------------------------------------------------------|
|                  |                                | Description                                                                                                    |
| Solaris          | StorNext labels                | Solaris hosts may need to rescan disk devices after StorNext labels have been applied.                                                                                                    |
|                  |                                | In particular, when a StorNext label is put on a LUN less than 1TB in size, Solaris hosts will not be able to use that LUN until they have done a device rescan. A device rescan is accomplished with a boot flag:                                                                                                    |
|                  |                                | rebootr                                                                                                    |
|                  |                                | This issue will be addressed in a future StorNext release.                                                                                                    |
|                  |                                | In the meantime, work around this issue by rescanning devices using the boot flag rebootr                                                                                                    |
|                  |                                | If the labeling operation was performed on a Solaris host, that host does not need to do the rescan. However, some intermediate versions of the Solaris 10 Kernel Jumbo Patch break the necessary functionality to support this; please be sure you have applied the latest Solaris 10 Kernel Jumbo Patch before labeling any StorNext LUNs. |
| Linux            | Migrating metadata controllers | StorNext users migrating their metadata controllers from Apple Xsan to Linux should be aware of the following upgrade considerations:                                                                                                    |
|                  |                                | • If the file system is running Xsan 2.1.1 or earlier, it should be a simple upgrade: just replace the MDC.                                                                                                    |
|                  |                                | • If the file system is running Xsan 2.2 or later with "NamedStreams No" (which is the default for Xsan 2.2,) it should also be a simple upgrade: just replace the MDC.                                                                                                    |
|                  |                                | If the file system is running Xsan 2.2 or later with<br>"NamedStreams Yes," you must completely remake<br>(reformat) the file system. For obvious reasons, you should do a complete backup before migrating.                                                                                                    |
| Linux            | Subtree Check<br>option        | Subtree Check Option in NFS No Longer Supported Although supported in previous StorNext releases, the subtree_check option (which controls NFS checks on a file handle being within an exported subdirectory of a file system) is no longer supported as of StorNext 4.0.                                                                    |

| <b>Operating System</b> | Feature or Category     | Description                                                                                                    |
|-------------------------|-------------------------|----------------------------------------------------------------------------------------------------|
| Linux                   | Power-on<br>Diagnostics | During testing a Quantum PX502 library running Red Hat 6.1 did not finish power-on diagnostics. When the same test was run on a PX502 library running either Red Hat 5.X or SuSE 10 / 11, power-on diagnostics completed and the system initialized without any issues.                                                                                                    |
|                         |                         | The workaround for this issue is to disconnect the SAN from the library running Red Hat 6.1. If the library powers on while the SAN is disconnected from the library controller, the library finishes its power-on diagnostics and performs an audit of the library. Subsequently reconnecting the Red Hat 6.1 server to the SAN (library ready) causes the library to perform a new physical audit of the library.                                              |
|                         |                         | <b>Note:</b> Testing was performed on the Red Hat 6.1 system which did not have StorNext loaded or running.                                                                                                    |
| All                     | Labels                  | Disks with existing non-StorNext labels may not show up in the StorNext GUI in order to protect non-StorNext disks from being accidentally overwritten. If you need to label a disk that is not visible in the StorNext GUI, use the cvlabel command to label the disk or use cvlabel -U to remove the existing label from the disks. (Refer to the cvlabel man pages for instructions on labeling and unlabeling drives.)                                       |
|                         |                         | Caution: Modifying the label on an active non-StorNext disk can make the disk unusable. Proceed with caution.                                                                                                    |
| All                     | НА                      | On HA systems only:                                                                                                    |
|                         |                         | The /usr/cvfs/config/ha_peer file supports some essential HA features by providing an address for HA administrative communications between the MDCs in an HA Cluster. If CVFS is started without this file having correct information, the probability of an HA Reset increases. To correct this condition, restore the ha_peer file to the IP address of the peer MDC, and restart StorNext by running the following command: service cvfs restart              |
|                         |                         | Note: The peer will be Primary after running this command.                                                                                                    |
|                         |                         | If the ha_peer file is removed for any length of time while StorNext is running, the snhamgr(1) HA Manager subsystem could stop functioning, which impacts the GUI HA Manage status page and the starting and stopping of CVFS, as well as any command line use of snhamgr itself. If this occurs, restore the ha_peer file to the IP address of the peer MDC, and then restart the HA Manager service by running the following command: service snhamgr restart |

| Operating System | Feature or Category                       | Description                                                                                                    |
|------------------|-------------------------------------------|----------------------------------------------------------------------------------------------------|
| All              | HA                                        | On HA systems only:  You may receive the following incorrect error message when scanning for a secondary MDC from the StorNext Convert to HA page:  WARN com.quantum.qutosgui.jsf.ha.HaMBean - doScanHost: Secondary system cannot be same as the primary system.  This message is generated if /usr/adic/util/cnvt2ha.sh fails for any reason (for example, if the file system exists on the secondary, if a shared file system can't mount, etc). Upon secondary conversion failures, StorNext resets the ha_peer file to 255.255.255.255 on the secondary. Since the conversion fails, the primary ha_peer file is not updated and faulty comparison logic causes the erroneous error message (255.255.255.255.255 == 255.255.255.255).  The workaround consists of two steps:  1 Remove the /usr/cvfs/config/ha_peer file from the secondary system.  2 Reset the StorNext processes on the secondary system by running /etc/init.d/stornext_web restart. |
| All              | HA                                        | Use caution when configuring the netmask for the HA Virtual Interface (VIP).  The VIP is an alias IP address that is associated with a real interface. For example, if the VIP is based on eth0, eth0:ha will be created as the VIP.  The netmask you associate with the VIP should generally be the same as that of the base interface, but in no case should it be more specific. For example, if the netmask on eth0 is 255.255.224.0 (a /19), then configuring the VIP netmask as anything more than a /19, such as a /24 (255.255.255.0) would be incorrect.  Using the same /19 mask on both eth0 and eth0:ha is the correct approach.  Note: The above applies only when the IP address of the VIP falls into the subnet defined by the base interface's IP address and mask.                                                                                                    |
| All              | DXi Virtual Tape<br>Library Compatibility | Note the following recommendations and limitations for using DXi as a virtual tape library for StorNext:  Recommended library emulation: "ADIC Scalar i2000"  Recommended tape drive emulation: "IBM LTO-x" or "HP LTO-x"  DDM (Distributed Data Mover): This feature is currently not supported due to lack of full SCSI3 support in DXi.                                                                                                    |

| Operating System | Feature or Category                                                              | Description                                                                                                    |
|------------------|----------------------------------------------------------------------------------|----------------------------------------------------------------------------------------------------|
| All              | JournalSize Setting                                                              | The optimal settings for JournalSize are in the range between 16M and 64M, depending on the FsBlockSize. Avoid values greater than 64M due to potentially severe impacts on startup and failover times. Values at the higher end of the 16M-64M range may improve performance of metadata operations in some cases, although at the cost of slower startup and failover time. Existing file systems managed by StorNext Storage Manager MUST have a journal size of at least 64M. The TSM portion of SNSM may not start if the journal size for a managed file system is less than 64M.  For more information about JournalSize, refer to "FSBlockSize, Metadata Disk Size, and JournalSize Settings" in Appendix A of the <i>StorNext User's Guide</i> . |
| Linux            | Linux Multipath Support (the rr_min_io setting in the Linux DM Multipath Driver) | Current versions of the Linux DM Multipath driver assign a default value of 1000 for rr_min_io which is too high for most configurations having multiple active paths to storage. Using a smaller value such as 32 will typically result in significantly improved performance. Refer to the RedHat or SuSE documentation provided with your version of Linux for details on how to apply this setting.  Note: Experimentation may be required to determine the optimal value.                                                                                                    |
| Linux            | StorNext File System                                                             | StorNext File System does not support the Linux sendfile() system call.  This issue causes Apache web servers to deliver blank pages when content resides on StorNext file systems.  This issue also affects Samba servers running on Linux.  The workaround is to disable sendfile usage by adding the following entry into the Apache configuration file httpd.conf:  EnableSendfile off  The workaround for Samba servers is to add the following line into the configuration file: sendfile=no                                                                                                    |

| Operating System | Feature or Category | Description                                                                                                    |
|------------------|---------------------|----------------------------------------------------------------------------------------------------|
| Linux            | НА                  | Changing the haFsType parameter in a file system configuration file to one of the HA types, and then (re)starting its FSM enables HA-specific features that change the functionality of StorNext.                                                            |
|                  |                     | When the HaShared or HaManaged types are configured, other changes must be completed by successfully running the cnvt2ha.sh script, which is indicated by the creation of the                                                                                |
|                  |                     | /usr/adic/install/.snsm_ha_configured touch file (\$SNSM_HA_CONFIGURED environment variable). No conversion is done or necessary for SNFS only (HaUnmanaged) configurations.                                                                                 |
|                  |                     | If the conversion is not successfully completed, the HaManaged FSMs will not start, and the HaShared FSM will cause an HA Reset when it is stopped.                                                                                                    |
|                  |                     | To remedy this situation, edit every FSM configuration file to set its hafsType parameter to HaUnmonitored, then run the following commands to avoid the HA Reset in this special case only:                                                                 |
|                  |                     | touch /usr/cvfs/install/.vip_down_hint                                                                                                    |
|                  |                     | service cvfs stop                                                                                                    |
| Linux            | System logs         | Due to the way Linux handles errors, the appearance of SCSI "No Sense" messages in system logs can indicate possible data corruption on disk devices.                                                                                                    |
|                  |                     | This affects StorNext users on Red Hat 4, Red Hat 5, Red Hat 6, SuSe 10 and SuSe 11.                                                                                                    |
|                  |                     | This issue is not caused by StorNext, and is described in detail in StorNext Product Alert 20.                                                                                                    |
|                  |                     | For additional information, see Red Hat 5 CR 468088 and SuSE 10 CR 10440734121.                                                                                                    |
| Linux            | FQDN                | SuSe Linux distributions automatically associate the FQDN of the local machine with the address 127.0.0.2 in the /etc/hosts file. There is no benefit from doing this when the machine is connected to a network that can resolve its name to an IP address. |
|                  |                     | However, the existence of this entry can sometimes cause a failure of configuration synchronization within and between the server computers in an HA configuration. For this reason, the 127.0.0.2 entry should be deleted from the /etc/hosts file.         |

| <b>Operating System</b> | Feature or Category                       | Description                                                                                                    |
|-------------------------|-------------------------------------------|----------------------------------------------------------------------------------------------------|
| Linux                   | Software Firewalls                        | Software firewalls such as "iptables" on Linux and Windows Firewall can interfere with the proper functioning of StorNext and result in unexpected errors unless specifically configured for use with StorNext.                                                                               |
|                         |                                           | Quantum strongly recommends that all software firewalls be disabled on systems used as StorNext clients and servers. If required, StorNext can be configured for use with hardware firewalls.                                                                                                 |
|                         |                                           | For more information, refer to the fsports man-page or help file and the "Ports Used By StorNext" section in the <i>StorNext Tuning Guide</i> .                                                                                                    |
| Linux                   | cpuspeed Service                          | cpuspeed, an external Linux service on recent Intel processors, is not correctly tuned to allow StorNext to take advantage of processor speed. Suse systems may also be impacted, as may AMD processors with similar capabilities.                                                            |
|                         |                                           | On processors with a variable clockspeed (turboboost), the cpuspeed service on Redhat controls the actual running speed of the processors based on system load.                                                                                                    |
|                         |                                           | A workload such as a heavily used FSM and probably Storage Manager does not register as something which needs a faster cpu. Turning off the cpuspeed service has been shown to double metadata performance on affected hardware.                                                              |
|                         |                                           | Looking at the reported CPU clock speed by doing cat /proc/ cpuinfo while the system is under load shows if a system is impacted by this issue.                                                                                                    |
| Windows and Linux       | Symbolic links to<br>StorNext directories | If you create a symbolic (soft) link in Linux to a directory on a StorNext file system, the link cannot be used by Windows. Windows also cannot process a symbolic link which contains a path to a file in another file system.                                                               |
| Windows                 | Window backup<br>utility                  | When a StorNext file system is mounted to a drive letter or a directory, configure the Windows backup utility to NOT include the StorNext file system.                                                                                                    |
| Windows                 | Anti-virus software                       | Virus-checking software can severely degrade the performance of any file system, including a StorNext file system. If you have anti-virus software (McAfee, etc.) running on a Windows machine, Quantum recommends you configure the software to not check (ignore) the StorNext file system. |

| Operating System | Feature or Category          | Description                                                                                                    |
|------------------|------------------------------|----------------------------------------------------------------------------------------------------|
| Windows          | Upgrades on<br>Windows Vista | StorNext upgrades on Vista machines can fail in the middle of installation. This problem is caused by the way Windows Vista handles software upgrades. A related error is described in Microsoft article 263253. |
|                  |                              | Microsoft has a utility called the Windows Installer Cleanup Utility that removes files left behind by incomplete installations. Access the Microsoft website and search for article ID 290301.                  |
|                  |                              | To work around this issue, follow these steps:                                                                                                    |
|                  |                              | 1 Click Start, and then click <b>Run</b> .                                                                                                    |
|                  |                              | 2 In the Open box, type Regedit and then click <b>OK</b> .                                                                                                    |
|                  |                              | 3 On the Edit menu, click <b>Find</b> .                                                                                                    |
|                  |                              | <b>4</b> In the Find what box, type Snfs_XXX.dat and then click <b>Find Next</b> .                                                                                                    |
|                  |                              | 5 If the search result selects a string value called PackageName, continue with these steps. Otherwise, repeat steps 3-4.                                                                                        |
|                  |                              | 6 Double-click the <b>PackageName</b> string value.                                                                                                    |
|                  |                              | 7 In the Value data box, change the installation directory path to the new pathname. For example if the old installation directory path contained OCT10, change that to the current path (e.g, NOV12.)           |
|                  |                              | 8 On the Registry menu, click <b>Exit</b> .                                                                                                    |

| Operating System | Feature or Category | Description                                                                                                    |
|------------------|---------------------|----------------------------------------------------------------------------------------------------|
| Windows          | Recycle bin         | If you are using the StorNext client software with Windows Server 2003, Windows Server 2008, Windows XP, Windows Vista or Windows 7, turn off the Recycle Bin in the StorNext file systems mapped on the Windows machine.                                                                                                    |
|                  |                     | You must disable the Recycle Bin for the drive on which a StorNext file system is mounted. Also, each occurrence of file system remapping (unmounting/mounting) will require disabling the Recycle Bin. For example, if you mount a file system on E: (and disable the Recycle Bin for that drive) and then remap the file system to F:, you must then disable the Recycle Bin on the F: drive. |
|                  |                     | As of release 3.5, StorNext supports mounting file systems to a directory. For Windows Server 2003 and Windows XP you must disable the Recycle Bin for the root drive letter of the directory-mounted file system. (For example: For C:\MOUNT\File_System you would disable the Recycle Bin for the C: drive.)                                                                                  |
|                  |                     | For Windows Server 2003 or Windows XP:                                                                                                    |
|                  |                     | On the Windows client machine, right-click the Recycle Bin icon     on the desktop and then click Properties.                                                                                                    |
|                  |                     | 2 Click Global.                                                                                                    |
|                  |                     | 3 Click Configure drives independently.                                                                                                    |
|                  |                     | Click the Local Disk tab that corresponds to the mapped or directory-mounted file system.                                                                                                    |
|                  |                     | 5 Click the checkbox Do not move files to the Recycle Bin. Remove files immediately when deleted.                                                                                                    |
|                  |                     | 6 Click <b>Apply</b> , and then click <b>OK</b> .                                                                                                    |

| Operating System         | Feature or Category             | Description                                                                                                    |
|--------------------------|---------------------------------|----------------------------------------------------------------------------------------------------|
| Operating System Windows | Recycle bin (cont.)             | (Disabling the Recycle Bin, Continued) For Windows Server 2008, Windows Vista and Windows 7 systems, you must disable the Recycle Bin on C: and the File system name:  1 On the Windows client machine, right-click the Recycle Bin icon on the desktop and then click Properties.  2 Click the General tab.  3 Select the mapped drive that corresponds to the StorNext mapped file system. For directory-mounted file systems, select the file system from the list.  4 Choose the option Do not move files to the Recycle Bin. Remove files immediately when deleted.  5 Click Apply. 6 Repeat steps 3-5 for each remaining directory-mounted file system. 7 When finished, click OK. |
|                          |                                 | ☑isplay delete confirmation dialog  OK Cancel Apply                                                                                                    |
| Windows                  | Offline Notification<br>Feature | The StorNext Offline Notification feature is intended for single user systems only. Do not install this feature on systems where multiple users might be logged on at the same time.                                                                                                    |
| All                      | File systems and stripe groups  | Be aware of the following limitations regarding file systems and stripe groups:  • The maximum number of disks per file system is 512  • The maximum number of disks per data stripe group is 128  • The maximum number of stripe groups per file system is 256  • The maximum number of tape drives is 256                                                                                                    |
| All                      | Managed file<br>systems         | For managed file systems only, the maximum recommended directory capacity is 50,000 files per single directory. (This recommendation does not apply to unmanaged file systems.)                                                                                                    |

| Operating System | Feature or Category             | Description                                                                                                    |
|------------------|---------------------------------|----------------------------------------------------------------------------------------------------|
| All              | Internet Explorer 8<br>and 9    | When using StorNext with Internet Explorer 8 or 9, warnings about insecure and secure items may be generated. These warnings can be ignored and require no response. As a workaround, follow these steps to prevent the warning messages from appearing:  1 Launch Internet Explorer 8 or 9.  2 Choose Internet Options from the Tools menu.  3 Click the Advanced tab.  4 Under the Security heading, make sure the option Display mixed content is checked.  5 Click OK. |
| All              | StorNext Licensing              | After you purchase or update a feature license and then enter license information through the StorNext GUI, you should restart StorNext services to ensure that your new license is recognized. Certain StorNext features such as replication may not recognize your license until services are restarted.                                                                                                    |
| All              | Upgrade                         | Before attempting to upgrade from a previous StorNext release, make sure you have free space on the file system. If the file system is nearly full when you begin the upgrade, serious errors may occur or the upgrade could fail. Best practice is to maintain an area on the file system which is not used for data or system files, but is reserved as an empty buffer to ensure that upgrades and other operations complete successfully.                              |
| All              | StorNext home page              | The capacity indicators on the StorNext home page provide approximations and may not accurately summarize the actual current capacity.  If you require accurate, up-to-the-minute capacity information,                                                                                                    |
|                  |                                 | click the Capacity areas of the home page to view current capacity.                                                                                                    |
| All              | Backups                         | Quantum recommends making two or more backup copies to minimize vulnerability to data loss in the event of hardware failure.                                                                                                    |
| All              | Tape drives                     | StorNext does not support hot-swapping tape drives. When replacing or adding new tape drives you must first stop StorNext before installing the new drive.                                                                                                    |
| All              | Cluster-Wide Central<br>Control | The StorNext Cluster-Wide Central Control file (nss_cctl.xml) is used to enforce the cluster-wide security control on StorNext nodes (client nodes, fsm nodes, and nodes running cvadmin). This file is placed on an nss coordinator server.  Currently the nss coordinator server capable of parsing this xml file must be on the Linux platform.                                                                                                    |
| All              | Xsan                            | It is not possible to delete data within a StorNext policy relation point from an Xsan client via the Finder. Rather, data must be deleted using the shell.                                                                                                    |

| Operating System | Feature or Category           | Description                                                                                                    |
|------------------|-------------------------------|----------------------------------------------------------------------------------------------------|
| All              | Replication/<br>Deduplication | When either the StorNext GUI or the snpolicy command are used to create or modify a replication/deduplication policy, a policy text file is written to the file system.                                                                                                    |
|                  |                               | Example: Suppose that /stornext/photos/ is the mount point for file system named photos. If a policy named pol_replicate_1 is created in that file system, a text copy of the policy information called /stornext/photos/.rep_private/config/ pol_replicate_1 is created.                                                                                                    |
|                  |                               | If the file system is damaged and has to be recreated, the policy must also be recreated. This is simpler to do beginning with the StorNext 4.1 release because a backup copy of the policy text file is saved whenever a policy is created or updated. (The backup copy is saved as a file named /usr/cvfs/data/fsname/policy_history/policyname.date_time.)                         |
|                  |                               | In the previous example, the file system name (fsname) is photos and the policy name is pol_replicate_1. So, the backup copy would have a name like this:                                                                                                    |
|                  |                               | /usr/cvfs/data/photos/policy_history/ pol_replicate_1.2010-10-29_14-07-13                                                                                                    |
|                  |                               | <b>Note:</b> The backup copy directory is not in the same file system is photos.                                                                                                    |
|                  |                               | If Storage Manager is used on the machine, all the policy backup files will be backed up along with the regular Storage Manager backups.                                                                                                    |
|                  |                               | Quantum suggests that after upgrading to StorNext 4.2.1.0.1 you run the command snpolicy_gather -b > "some_file"                                                                                                    |
|                  |                               | This will save a copy of your current configuration. The -b option will also create a copy of policy information in the                                                                                                    |
|                  |                               | usr/cvfs/data/fsname/policy_history directory.                                                                                                    |
| All              | Replication/<br>Deduplication | If you are using the Deduplication or Replication feature, part of the installation process is to update the on-disk index. The time required to complete this part of the installation process times may vary depending on the size of your licensed blockpool, drive performance, and other factors. As a general guideline, allow approximately five minutes for a 10TB blockpool. |
| All              | Replication                   | When creating or editing a replication storage policy, there is a field on the Outbound Replication tab called "Filenames Excluded from Replication." This field allows you to exclude specific files from the replication process.                                                                                                    |
|                  |                               | This field works the same way as a UNIX shell which lets you pattern match names. For example, entering *.0 core would exclude all .o files and also files named "core." You could also skip all core files by entering rep_skip=core*.                                                                                                    |

| Operating System | Feature or Category | Description                                                                                                    |
|------------------|---------------------|----------------------------------------------------------------------------------------------------|
| All              | Deduplication       | If a deduplication candidate is removed before blockpool processing is completed, errors such as the following may be sent to the syslog:                                                                                                    |
|                  |                     | Oct 2 15:22:00 orleans Blockpool[16403]: E: [5] (Store Local) Error storing file "/stornext/source/CVFS_Handle.000474F892EBB65E000E000000000000000000000000000000                                                                                                    |
|                  |                     | Error opening file "/stornext/source/CVFS_Handle.000474F892EBB65E000E000000000000000000000000000000                                                                                                    |
|                  |                     | Errors such as these may appear serious, but there is no reason for concern.                                                                                                    |
|                  |                     | If you receive these errors, no action is required.                                                                                                    |
| All              | Deduplication       | For small deduplication-enabled configurations (1TB deduplication capacity), the default settings for snpolicyd may potentially cause memory starvation problems when ingesting to or retrieving from the blockpool. To address this, Quantum recommends changing the values of the parameters ingest_threads and event_threads to 4 (from their default values of 8) in the StorNext Replication/Deduplication configuration file (/usr/cvfs/config/snpolicyd.conf). |
| All              | НА                  | When exiting HA Config mode, StorNext will be stopped, which will also 'fuser' any processes which have files open on the file system from either node.  Prepare systems and users for this eventuality before entering HA Config mode.                                                                                                    |
| All              | НА                  | On HA systems only:                                                                                                    |
|                  |                     | When a non-managed file system is converted to a managed file system in an HA pair, it is possible for the FSMPM on the secondary MDC to continue to operate this FSM as non-managed, which incorrectly allows the FSM to start on the secondary MDC.                                                                                                    |
|                  |                     | Restarting the CVFS service corrects the problem. Quantum recommends taking the following steps as a temporary workaround after converting any non-managed file systems to managed file systems:                                                                                                    |
|                  |                     | 1 Complete the configuration changes                                                                                                    |
|                  |                     | 2 Make sure that CVFS is running on the secondary MDC, and wait 120 seconds to be sure that the configuration-file changes have been synchronized to the secondary MDC                                                                                                    |
|                  |                     | 3 Restart CVFS on the secondary by issuing "service cvfs restart"                                                                                                    |
|                  |                     | 4 Issue the command "cvadmin -e fsmlist" on the secondary MDC, and make sure that the output shows the FSM as "State: Blocked (waiting for MDC to become HA primary)"                                                                                                    |

| Operating System | Feature or Category | Description                                                                                                    |
|------------------|---------------------|----------------------------------------------------------------------------------------------------|
| All              | НА                  | Understanding the performance of FSM failover in StorNext<br>High Availability installations:                                                                                                    |
|                  |                     | When a failover of any file system occurs, the new FSM notices if any clients had a file exclusively opened for writes, and waits up to 35 seconds for those clients to reconnect. In the case of an HA Reset of the Primary MDC, that MDC is not going to reconnect, so the failover to FSMs on the Secondary MDC and the promotion of that MDC to Primary status can be delayed by 35 seconds.                                                                                                    |
|                  |                     | The StorNext system exclusively opens files on the HaShared file system, but assumes that only the Primary MDC does this and waives the delay for that one file system. Quantum advises against running user processes other than StorNext processes on HA MDCs for performance, reliability and availability reasons. In the event that processes running on the Primary MDC have files exclusively open for writes on other file systems, the availability of those file systems to all clients will be delayed by 35 seconds following an HA Reset event. |
| All              | Quotas              | When you enable or disable quotas using the CLI cvadmin command, the change does not persist after rebooting. In order to permanently enable or disable quotas, you must modify the Quotas parameter of the file system config file.                                                                                                    |
| All              | fsretrieve          | If you run multiple fsretrieve commands simultaneously to find files (for example, find -type -f   xargs fsretrieve), you might receive error messages because doing this taxes system resources.                                                                                                    |
|                  |                     | Instead, use the recursive retrieve command. When you use this command the files under a directory are retrieved in batches, and more sorting is done to put files in tape order for increased performance. Run recursive retrieve by entering % fsretrieve -R .                                                                                                    |
| All              | StorNext LAN        | StorNext LAN Clients in HA Environments:                                                                                                    |
|                  |                     | Each HA node must have its own dpserver files detailing the NICs on that node. The dpserver files are not synchronized between HA pairs. If the StorNext Gateway Server is configured after converting to HA, the file system(s) running as Gateway servers must be unmounted and mounted again to service StorNext LAN requests.                                                                                                    |
|                  |                     | When deduplication/replication is enabled, one or more Virtual IP Addresses (VIPs) provides access to the Primary MDC (where the blockpool server is running). In StorNext startup and failover situations, the VIP is dynamically associated with a physical address on the Primary server. Do not use VIP interfaces when setting up the dpserver configuration file, or it will not be available when the node is running as Secondary. The physical interface and IP address should be used in this situation.                                           |

| Operating System | Feature or Category       | Description                                                                                                    |
|------------------|---------------------------|----------------------------------------------------------------------------------------------------|
| All              | Stripe group<br>expansion | StorNext does not support expansion on stripe groups containing mixed-sized LUNs. For example, if you create a file system that has two different-sized disks in a userdata only stripe group and then attempt to add a new disk to that stripe group and expand it, the expansion will fail.                                                                                                    |
| All              | dpserver                  | In some cases the physical IP address must be included in the dpserver file in addition to the interface name. Note these conditions:                                                                                                    |
|                  |                           | <ul> <li>When there is one IP address associated with a NIC interface,<br/>the interface name alone is a sufficient identifier</li> </ul>                                                                                                    |
|                  |                           | If there are multiple IP addresses associated with a NIC interface, one IP address is required in addition to the interface name                                                                                                    |
|                  |                           | On HA systems, the physical IP address is required if virtual IP is configured for the NIC interface. (See "StorNext LAN" on page 61.")                                                                                                    |
| All              | Truncation                | By design, replication or deduplication must be completed before data files can be truncated if these files are associated with both a replication/dedup policy and a Storage Manager policy. Even if the Storage Manager policy is configured with the "Truncate Immediately" option, the truncation may not occur at store time unless the file has been replicated or deduplicated.                                                                                               |
| All              | Affinities                | When a file system with two affinities is to be managed by the Storage Manager, the GUI forces those affinities to be named tier1 and tier2. This will cause an issue if a site has an existing unmanaged file system with two affinities with different names and wants to change that file system to be managed. There is a process for converting a file system so it can be managed but it is non-trivial and time consuming. Please contact Quantum Support if this is desired. |
|                  |                           | Note: The restriction is in the StorNext GUI because of a current system limitation where affinity names must match between one managed file system and another. If a site was upgraded from a pre-4.0 version to post-4.0, the affinity names get passed along during the upgrade. For example, if prior to StorNext 4.0 the affinity names were aff1 and aff2, the GUI would restrict any new file systems to have those affinity names as opposed to tier1 and tier2.             |
| All              | Converting file systems   | StorNext does not currently support converting from a managed file system to an unmanaged file system.                                                                                                    |

### **Contacting Quantum**

More information about this product is available on the Quantum Service and Support website at <a href="www.quantum.com/ServiceandSupport">www.quantum.com/ServiceandSupport</a>. The Quantum Service and Support website contains a collection of information, including answers to frequently asked questions (FAQs). You can also access software, firmware, and drivers through this site.

To request a software upgrade, visit <a href="https://www.quantum.com/ServiceandSupport/Upgrade/Index.aspx">www.quantum.com/ServiceandSupport/Upgrade/Index.aspx</a>.

For further assistance, or if training is desired, contact the Quantum Technical Assistance Center:

| North America                 | +1-800-284-5101 (toll free)<br>+1-720-249-5700      |
|-------------------------------|-----------------------------------------------------|
| EMEA                          | +00-800-7826-8888 (toll free)<br>+49-6131-3241-1164 |
| APAC                          | +1-800-7826-8887 (toll free)<br>+603-7953-3010      |
| Online Service and<br>Support | www.quantum.com/OSR                                 |
| Worldwide Web                 | www.quantum.com/ServiceandSupport                   |

(Local numbers for specific countries are listed on the Quantum Service and Support Website.)

Contacting Quantum 63